DIPLOMADO DE PROFUNDIZACION CISCO PRUEBA DE HABILIDADES PRÁCTICAS CISCO CCNP

PABLO CESAR NARVAEZ MONTES

UNIVERSIDAD NACIONAL ABIERTA Y A DISTANCIA - UNAD ESCUELA DE CIENCIAS BÁSICAS TECNOLOGÍA E INGENIERÍA INGENIERÍA DE ELECTRÓNICA DIPLOMADO CISCO CCNP CALI-VALLE 2020

DIPLOMADO DE PROFUNDIZACION CISCO PRUEBA DE HABILIDADES PRÁCTICAS CISCO CCNP

PABLO CESAR NARVAEZ MONTES

Diplomado de opción de grado presentado para optar el Título de INGENIERO ELECTRONICO

> DIRECTOR MSc. GERARDO GRANADOS ACUÑA

UNIVERSIDAD NACIONAL ABIERTA Y A DISTANCIA - UNAD ESCUELA DE CIENCIAS BÁSICAS TECNOLOGÍA E INGENIERÍA INGENIERÍA DE ELECTRÓNICA DIPLOMADO CISCO CCNP CALI-VALLE 2020

NOTA DE ACEPTACION

<u> 1989 - Jan James James Barbara, martxa a shekara 1980</u>

Firma del Presidente del jurado

Firma del Jurado

<u> 1990 - Jan Barnett, f</u>

Firma del Jurado

CALI-VALLE 22/MAYO/2020

## AGRADECIMIENTOS.

<span id="page-3-0"></span>Este trabajo es resultado de la bendición de Dios y dedicado a mi familia, padres, hermano Mauricio, esposa y mi hermosa hija. Los cuales me han apoyado en cada uno de los retos afrontados. Doy agradecimiento a profesores y compañeros que me permitieron crecer profesionalmente y personalmente.

# TABLA DE CONTENIDO

<span id="page-4-0"></span>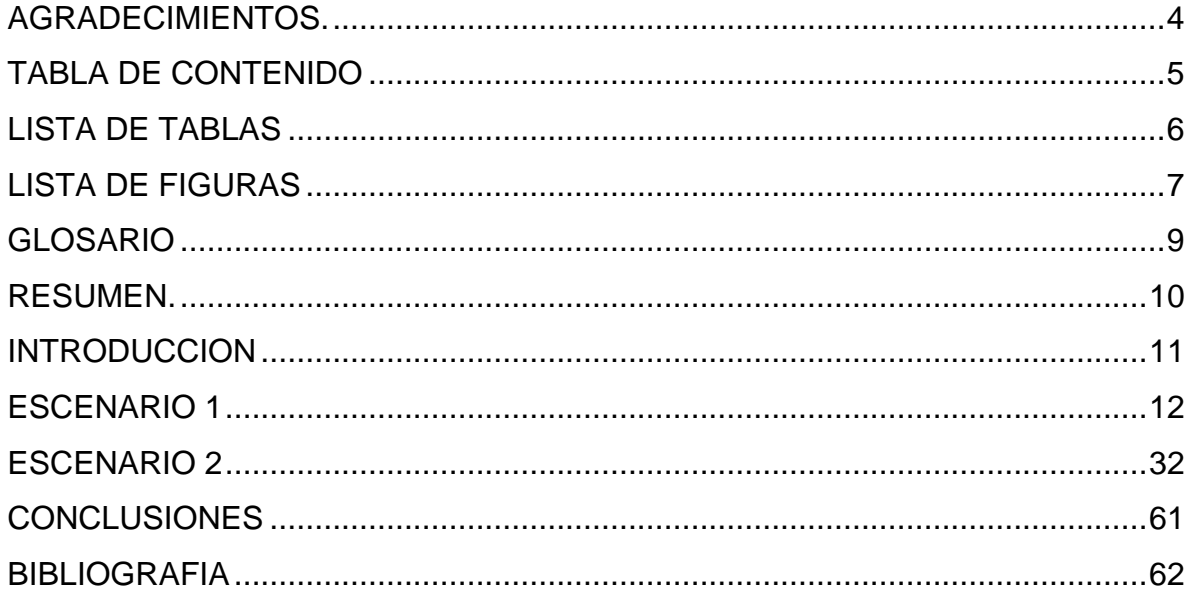

# LISTA DE TABLAS

<span id="page-5-0"></span>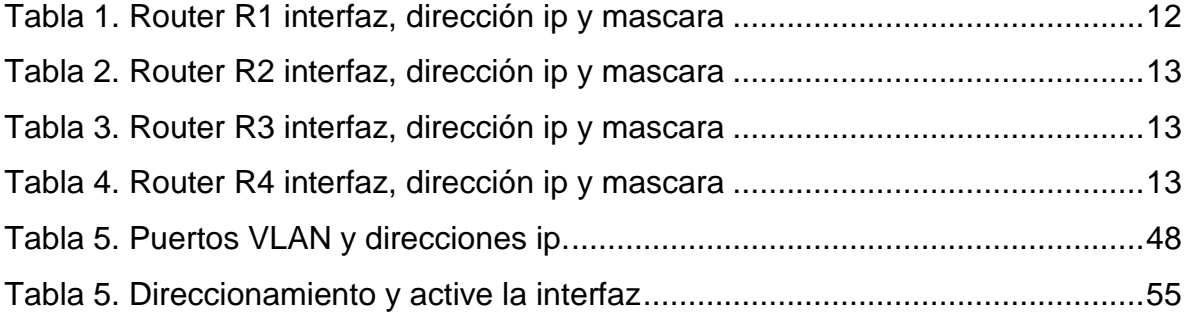

# LISTA DE FIGURAS

<span id="page-6-0"></span>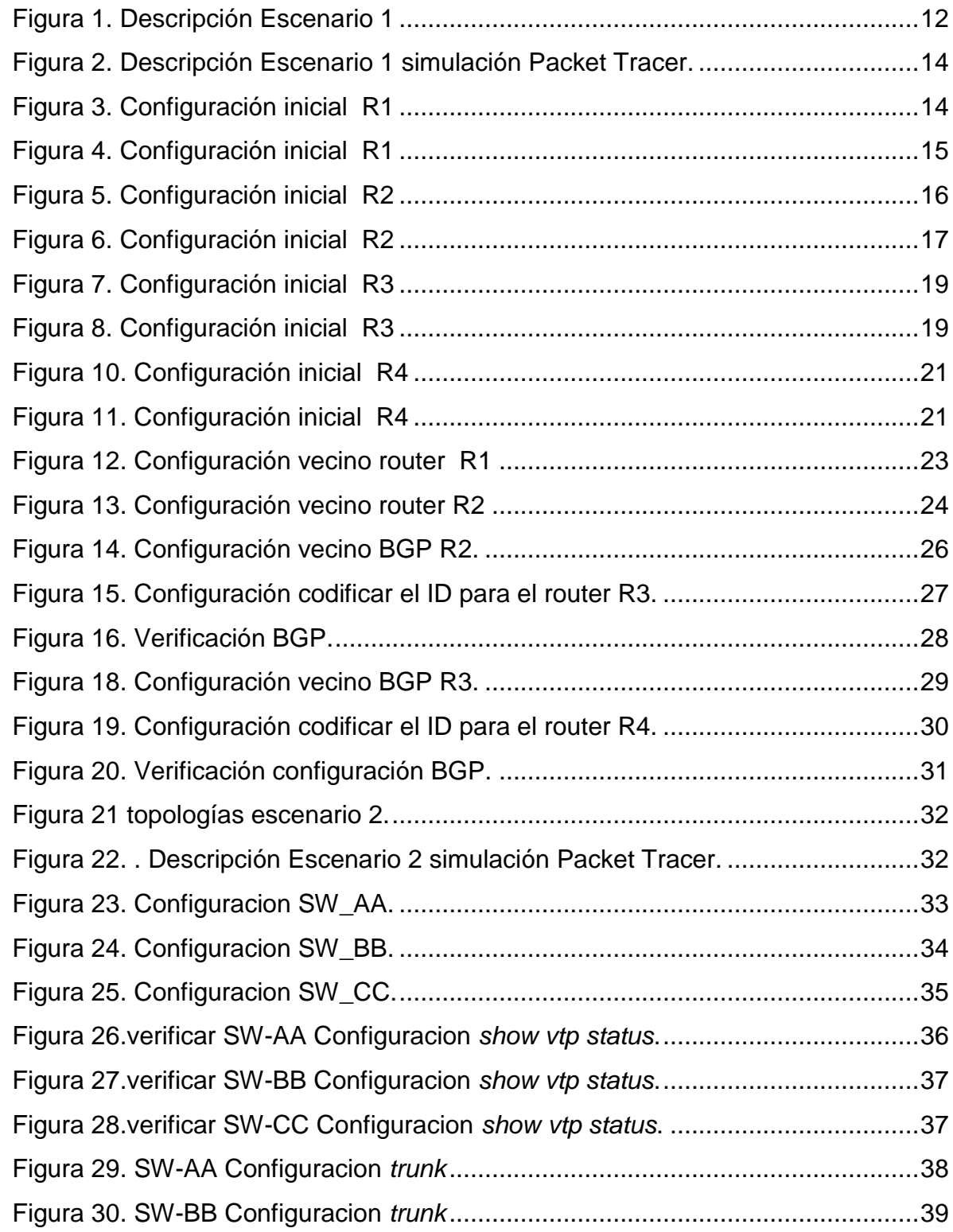

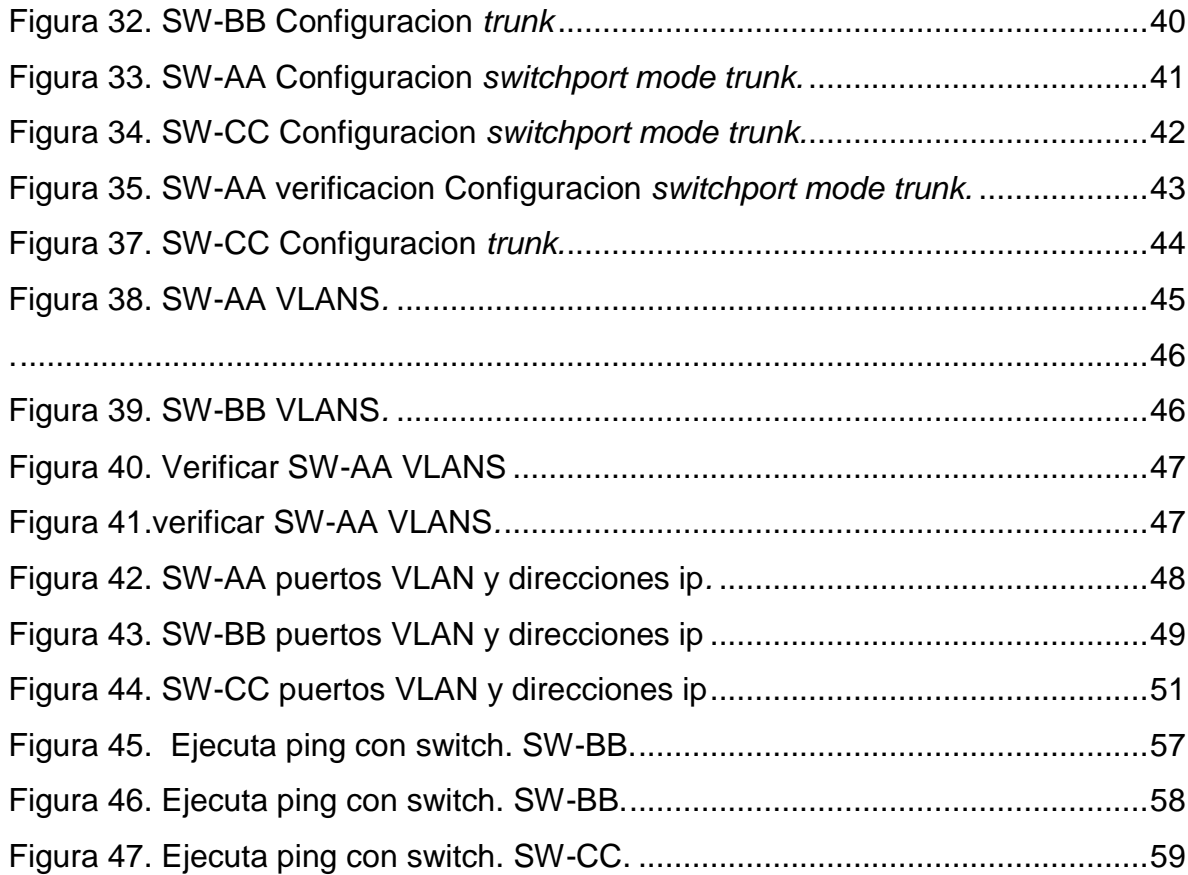

## GLOSARIO

<span id="page-8-0"></span>NETWORKING: red informática conjunto de equipos informáticos y software conectados entre sí por medio de dispositivos físicos que envían y reciben impulsos eléctricos.

VLAN: Varias VLAN pueden coexistir en un único conmutador físico o en una única red física. Son útiles para reducir el dominio de difusión y ayudan en la administración de la red,

CCNP: Para obtener esta certificación, se han de superar varios exámenes clasificados según la empresa en 3 módulos.

RED: es un conjunto de equipos nodos y software conectados entre sí por medio de dispositivos físicos o inalámbricos que envían y reciben impulsos eléctricos.

ROUTER: permite interconectar computadoras que funcionan en el marco de una red.

SWITCH: que son los encargados de la interconexión de equipos dentro de una misma red.

TOPOLOGÍA: se trata de una especialización vinculada a las propiedades y características que poseen los cuerpos geométricos y que se mantienen sin alteraciones.

ENRUTAMIENTO: es la función de buscar un camino entre todos los posibles en una red de paquetes cuyas topologías poseen una gran conectividad.

## RESUMEN.

<span id="page-9-0"></span>En este trabajo se desarrolla el trabajo final del diplomado de profundización de cisco ccnp, en el cual se desarrolla la prueba de habilidades. Con el desarrollo de dos escenarios realizaremos la configuración. En el primer escenario se realizara la configuración de la relación de vecino BGP por medio de cuatro routers y en el segundo escenario nos encontraremos con las configuraciones VTP en los diferentes modos y configuraciones de servidor y clientes en los switch, además manejaremos enlaces troncales y manejo de Vlan's. Este trabajo cuenta con una descripción detallada del proceso de desarrollo mediante el uso de comandos ing, traceroute, show ip route, entre otros.

En un mundo globalizado las redes de comunicación juegan un papel vital para optimizar los proceso, allí es donde la electrónica y en este caso el uso de las redes proporcionan la base del desarrollo.

Palabras Clave: Networking, Vlan, CCNP, Red, Router, Switch, topologia y enrutamiento.

# **ABSTRACT**

In this work, the final work of the cisco ccnp deepening diploma course is developed, in which the skills test is developed. With the development of two scenarios we will carry out the configuration. In the first scenario, the configuration of the BGP neighbor relationship will be carried out by means of four routers and in the second scenario we will find the VTP configurations in the different modes and server and client configurations on the switches, we will also handle trunks and handling from Vlan's. This work has a detailed description of the development process through the use of ing, traceroute, and show ip route commands, among others.

In a globalized world, communication networks play a vital role in optimizing processes, that's where electronics and in this case the use of networks provide the basis for development.

Key Words: Networking, Vlan, CCNP, Network, Router, Switch, topology and routing.

## **INTRODUCCION**

<span id="page-10-0"></span>Mediante el desarrollo de este trabajo, se busca desarrollar dos escenarios de prueba de habilidades cisco, por lo cual se lograra poner en práctica todo el conocimiento adquirido durante todos los temas desarrollados, en el diplomado profundización CISCO CCNP.

Es importante resaltar que el presente trabajo se basa en la profundización de configuraciones sobre Routing and Switching de Cisco Networking Academi, bajo configuraciones o conceptos avanzados sobre redes de vos, video y datos de manera convergente. Se lograra instalar, configurar y operar pequeñas redes e implementar protocolos como TCP/IP, OSPF, EIGRP, BGP, además de ISDN, rame Relay, STP y VTP en redes de telecomunicaciones pequeñas, medianas o grandes.

Por último se lograra identificar la importancia de las redes de las telecomunicaciones en un mundo cada vez más globalizado, en el que la comunicación y el manejo de esta son de vital importancia en esta era digital.

# ESCENARIO 1

<span id="page-11-0"></span>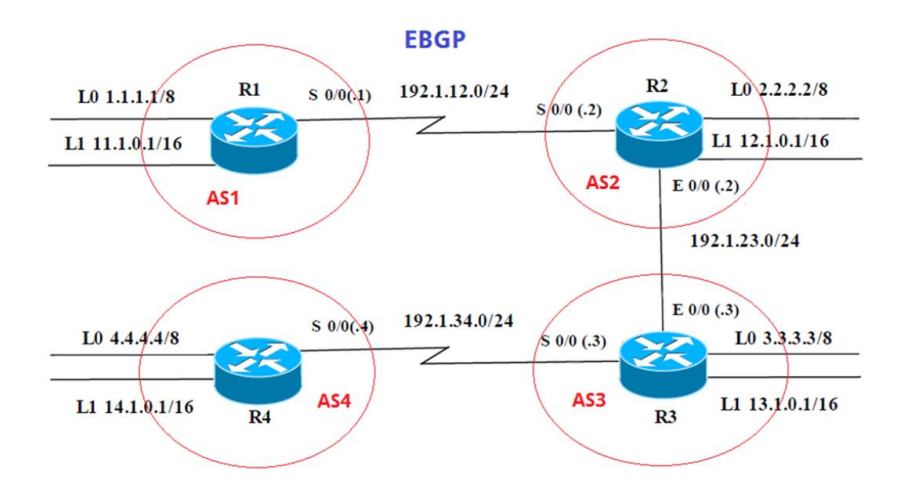

Figura 1. Descripción Escenario 1

<span id="page-11-2"></span>Información para configuración de los Routers.

# **Configuracion-R1**

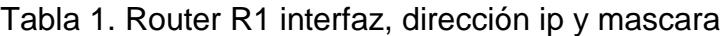

<span id="page-11-1"></span>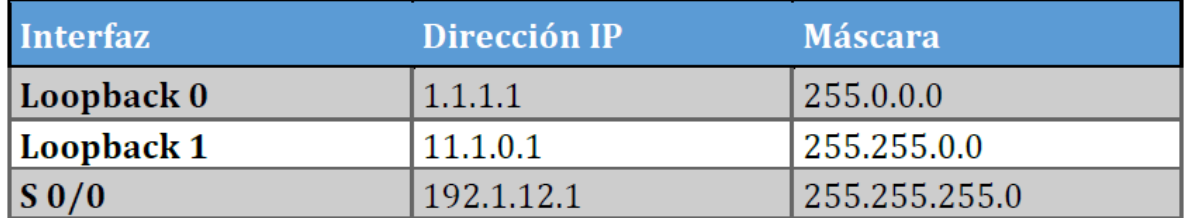

# **Configurar-R2**

<span id="page-12-0"></span>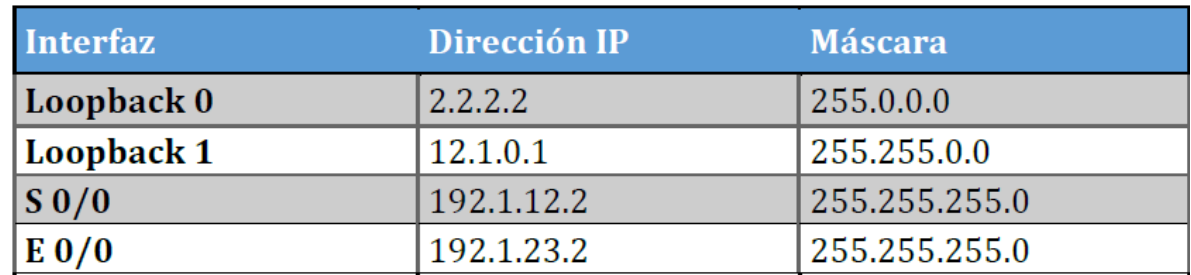

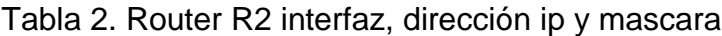

## **Configurar R-3**

Tabla 3. Router R3 interfaz, dirección ip y mascara

<span id="page-12-1"></span>

| <b>Interfaz</b>     | Dirección IP | <b>Máscara</b> |
|---------------------|--------------|----------------|
| Loopback 0          | 3.3.3.3      | 255,0,0,0      |
| Loopback 1          | 13.1.0.1     | 255.255.0.0    |
| $E_0/0$             | 192.1.23.3   | 255.255.255.0  |
| $\vert S_0/0 \vert$ | 192.1.34.3   | 255.255.255.0  |

## **Configurar R-4**

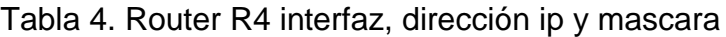

<span id="page-12-2"></span>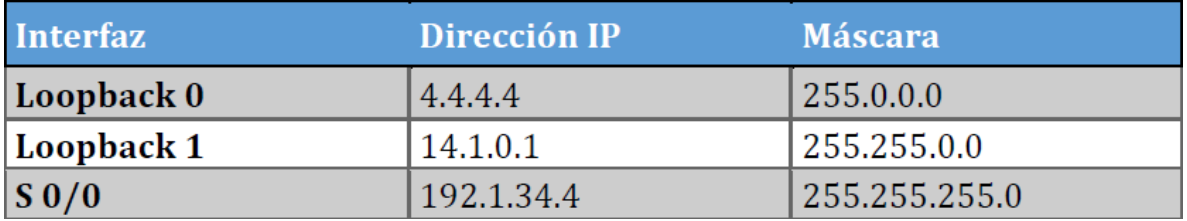

Se utilizara la configuración del protocolo EBGP. La red se configuraran 2 Loopback bajo dos rutas distintas para cada equipo, además se contara con la configuración de 2 rutas más, una para un puerto Ethernet y a otra para un puerto de Serial.

1. Configure una relación de vecino BGP entre R1 y R2. R1 debe estar en **AS1** y R2 debe estar en **AS2**. Anuncie las direcciones de Loopback en BGP. Codifique los ID para los routers BGP como 22.22.22.22 para R1 y como 33.33.33.33 para R2. Presente el paso a con los comandos utilizados y la salida del comando *show ip route.*

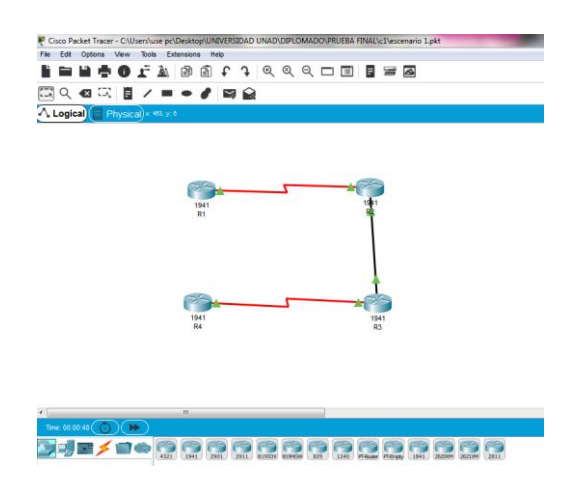

<span id="page-13-0"></span>Figura 2. Descripción Escenario 1 simulación Packet Tracer.

A continuación el scrip que corresponde a la configuración:

# **Configuración en R1**

**Configuración inicial R1.**

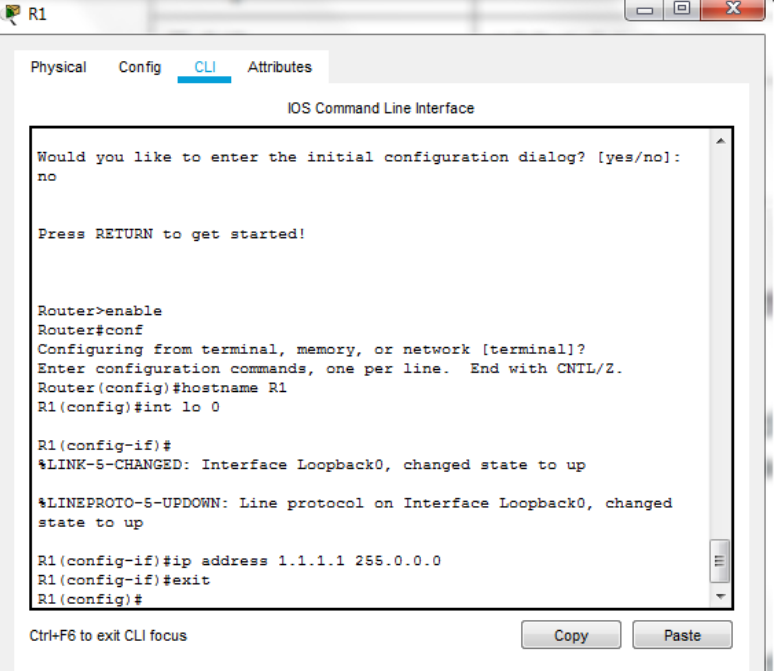

<span id="page-13-1"></span>Figura 3. Configuración inicial R1

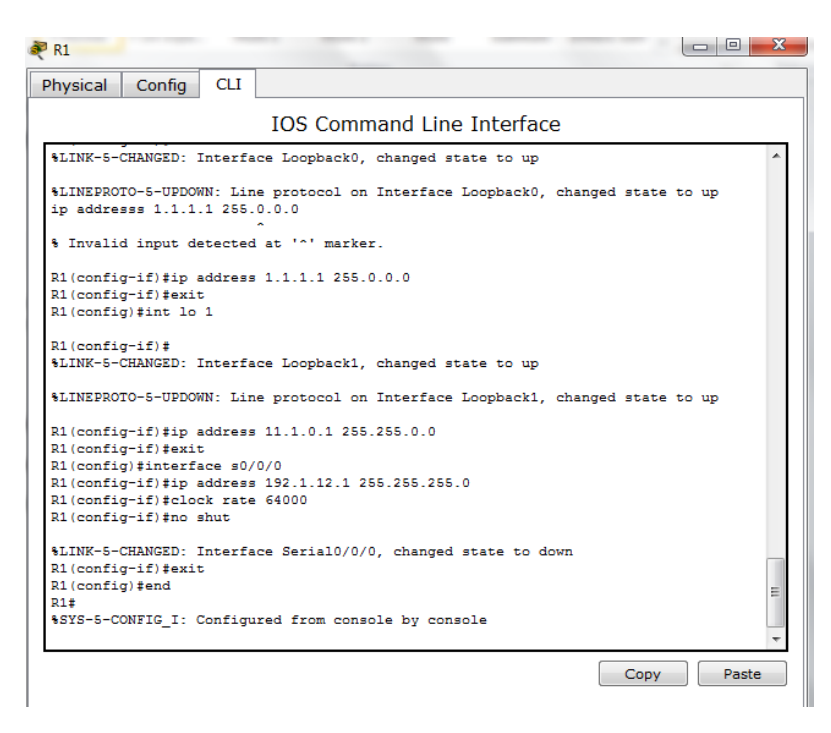

Figura 4. Configuración inicial R1

<span id="page-14-0"></span>Router>enable Router#conf Configuring from terminal, memory, or network [terminal]? Enter configuration commands, one per line. End with CNTL/Z. Router(config)#hostname R1 R1(config)#int lo 0

R1(config-if)# %LINK-5-CHANGED: Interface Loopback0, changed state to up

%LINEPROTO-5-UPDOWN: Line protocol on Interface Loopback0, changed state to up

R1(config-if)#ip address 1.1.1.1 255.0.0.0 R1(config-if)#exit

Router>enable Router#conf Configuring from terminal, memory, or network [terminal]? Enter configuration commands, one per line. End with CNTL/Z. Router(config)#hostname R1 R1(config)#int lo 0

R1(config-if)# %LINK-5-CHANGED: Interface Loopback0, changed state to up

%LINEPROTO-5-UPDOWN: Line protocol on Interface Loopback0, changed state to up

R1(config-if)#ip address 1.1.1.1 255.0.0.0 R1(config-if)#exit

# **Configuración inicial R2.**

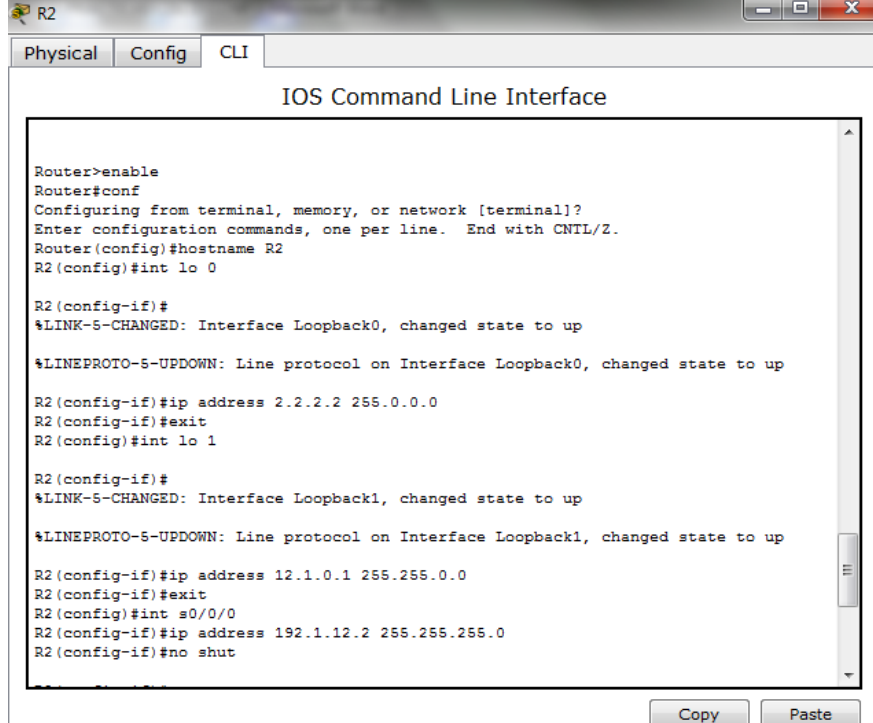

<span id="page-15-0"></span>Figura 5. Configuración inicial R2

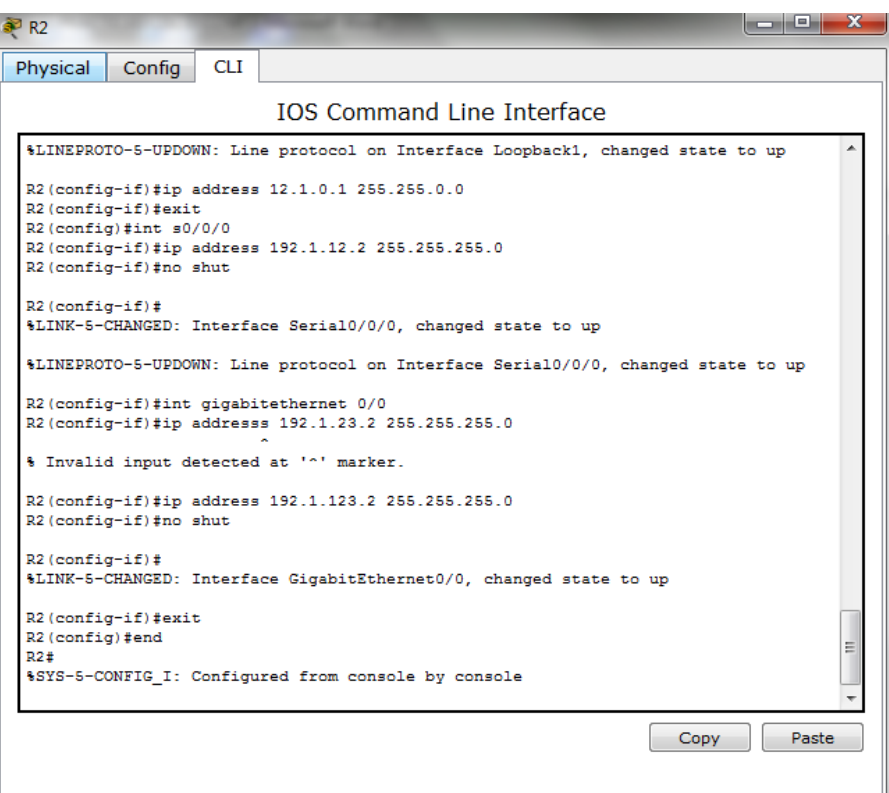

Figura 6. Configuración inicial R2

<span id="page-16-0"></span>Router>enable Router#conf Configuring from terminal, memory, or network [terminal]? Enter configuration commands, one per line. End with CNTL/Z. Router(config)#hostname R2 R2(config)#int lo 0

R2(config-if)# %LINK-5-CHANGED: Interface Loopback0, changed state to up

%LINEPROTO-5-UPDOWN: Line protocol on Interface Loopback0, changed state to up

R2(config-if)#ip address 2.2.2.2 255.0.0.0 R2(config-if)#exit

R2(config)#int lo 1

R2(config-if)# %LINK-5-CHANGED: Interface Loopback1, changed state to up

%LINEPROTO-5-UPDOWN: Line protocol on Interface Loopback1, changed state to up

R2(config-if)#ip address 12.1.0.1 255.255.0.0 R2(config-if)#exit R2(config)#int s0/0/0 R2(config-if)#ip address 192.1.12.2 255.255.255.0 R2(config-if)#no shut

R2(config-if)# %LINK-5-CHANGED: Interface Serial0/0/0, changed state to up

%LINEPROTO-5-UPDOWN: Line protocol on Interface Serial0/0/0, changed state to up

R2(config-if)#int gigabitethernet 0/0 R2(config-if)#ip addresss 192.1.23.2 255.255.255.0 ^ % Invalid input detected at '^' marker. R2(config-if)#ip address 192.1.123.2 255.255.255.0 R2(config-if)#no shut

R2(config-if)# %LINK-5-CHANGED: Interface GigabitEthernet0/0, changed state to up

R2(config-if)#exit R2(config)#end R2# %SYS-5-CONFIG\_I: Configured from console by console

# **Configuracion inicial R 3**

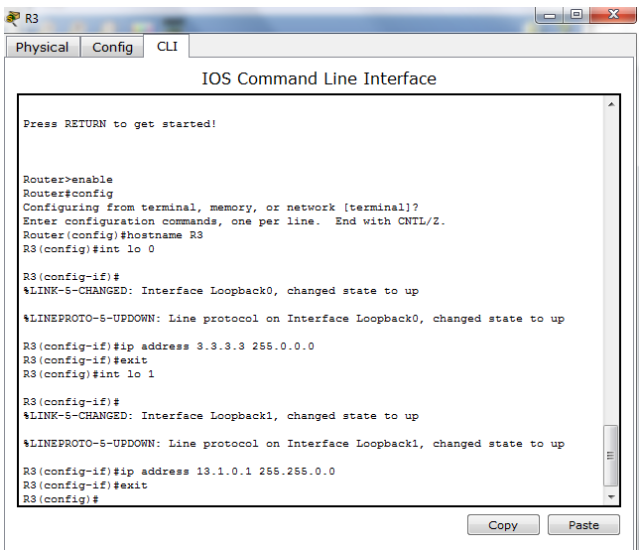

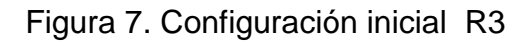

<span id="page-18-0"></span>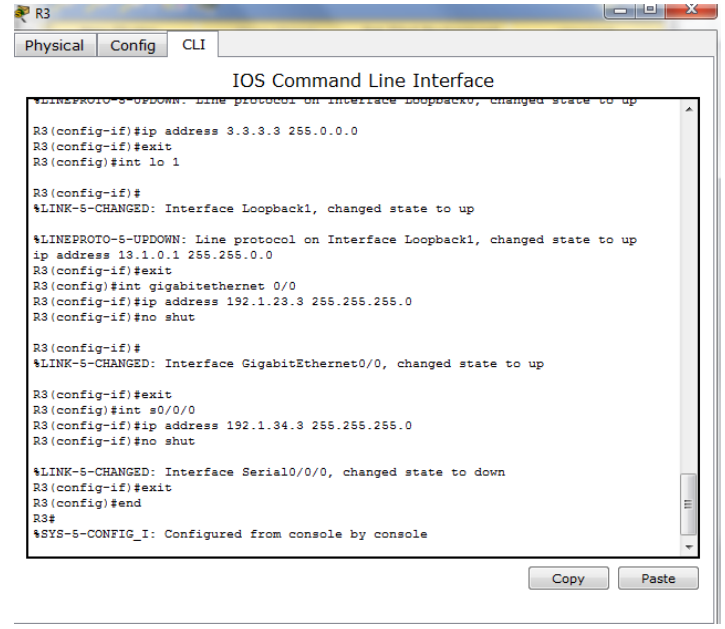

<span id="page-18-1"></span>Figura 8. Configuración inicial R3

--- System Configuration Dialog ---

Continue with configuration dialog? [yes/no]: no

Press RETURN to get started!

Router>enable Router#conf Configuring from terminal, memory, or network [terminal]? Enter configuration commands, one per line. End with CNTL/Z. Router(config)#hostname R3 R3(config)#int lo 0

R3(config-if)# %LINK-5-CHANGED: Interface Loopback0, changed state to up

%LINEPROTO-5-UPDOWN: Line protocol on Interface Loopback0, changed state to up

R3(config-if)#ip address 3.3.3.3 255.0.0.0 R3(config-if)#exit R3(config)#int lo 1

R3(config-if)# %LINK-5-CHANGED: Interface Loopback1, changed state to up

%LINEPROTO-5-UPDOWN: Line protocol on Interface Loopback1, changed state to up ip address 13.1.0.1 255.255.0.0 R3(config-if)#exit R3(config)#int gigabitethernet 0/0 R3(config-if)#ip address 192.1.23.3 255.255.255.0 R3(config-if)#no shut

R3(config-if)# %LINK-5-CHANGED: Interface GigabitEthernet0/0, changed state to up

R3(config-if)#exit R3(config)#int s0/0/0 R3(config-if)#ip address 192.1.34.3 255.255.255.0 R3(config-if)#no shut

%LINK-5-CHANGED: Interface Serial0/0/0, changed state to down R3(config-if)#exit R3(config)#end

R3# %SYS-5-CONFIG\_I: Configured from console by console

# **Configuracion inicial R 4**

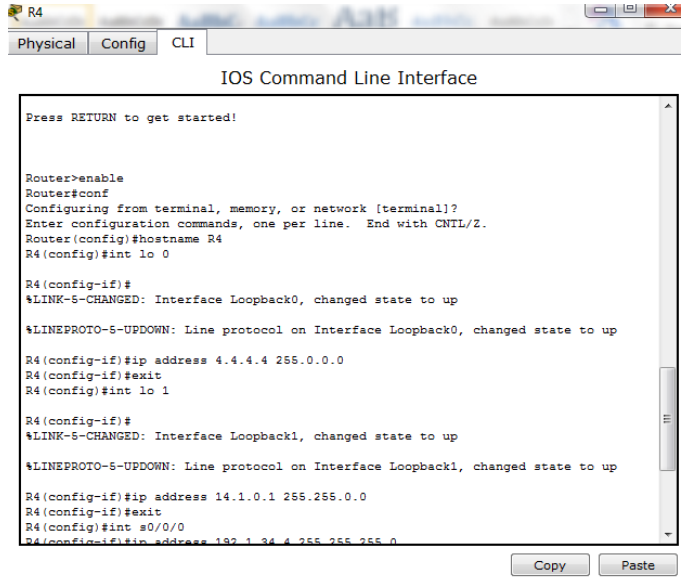

<span id="page-20-0"></span>Figura 10. Configuración inicial R4

| Physical                  | Confia                                                                                                    | <b>CLI</b> |                                                                                                    |
|---------------------------|----------------------------------------------------------------------------------------------------|------------|----------------------------------------------------------------------------------------------------|
|                           |                                                                                                    |            | <b>TOS Command Line Interface</b>                                                                  |
|                           |                                                                                                    |            | \$LINEPROTO-5-UPDOWN: Line protocol on Interface Loopback0, changed state to up                    |
|                           | R4(config-if)#exit<br>R4(config)#int lo 1                                                                  |            | R4(config-if)#ip address 4.4.4.4 255.0.0.0                                                         |
| $R4$ (config-if) $\sharp$ |                                                                                                    |            | %LINK-5-CHANGED: Interface Loopback1, changed state to up                                          |
|                           |                                                                                                    |            | \$LINEPROTO-5-UPDOWN: Line protocol on Interface Loopback1, changed state to up                    |
|                           | R4(config-if)#exit<br>R4(config)#int s0/0/0<br>R4(config-if)#clock rate 64000<br>R4(config-if)#no shutdown |            | R4(config-if)#ip address 14.1.0.1 255.255.0.0<br>R4(config-if)#ip address 192.1.34.4 255.255.255.0 |
| $R4$ (config-if) #        |                                                                                                    |            | \$LINK-5-CHANGED: Interface Serial0/0/0, changed state to up                                       |
| $R4$ (config-if) $\sharp$ |                                                                                                    |            | \$LINEPROTO-5-UPDOWN: Line protocol on Interface Serial0/0/0, changed state to up                  |
| R4 (config)#end<br>R4t    | R4(config-if)#exit                                                                                         |            | %SYS-5-CONFIG I: Configured from console by console                                                |

<span id="page-20-1"></span>Figura 11. Configuración inicial R4

Router>enable Router#conf Configuring from terminal, memory, or network [terminal]? Enter configuration commands, one per line. End with CNTL/Z. Router(config)#hostname R4 R4(config)#int lo 0

R4(config-if)# %LINK-5-CHANGED: Interface Loopback0, changed state to up

%LINEPROTO-5-UPDOWN: Line protocol on Interface Loopback0, changed state to up

R4(config-if)#ip address 4.4.4.4 255.0.0.0 R4(config-if)#exit R4(config)#int lo 1

R4(config-if)# %LINK-5-CHANGED: Interface Loopback1, changed state to up

%LINEPROTO-5-UPDOWN: Line protocol on Interface Loopback1, changed state to up

R4(config-if)#ip address 14.1.0.1 255.255.0.0 R4(config-if)#exit R4(config)#int s0/0/0 R4(config-if)#ip address 192.1.34.4 255.255.255.0 R4(config-if)#clock rate 64000 R4(config-if)#no shutdown

R4(config-if)# %LINK-5-CHANGED: Interface Serial0/0/0, changed state to up

R4(config-if)# %LINEPROTO-5-UPDOWN: Line protocol on Interface Serial0/0/0, changed state to up

R4(config-if)#exit R4(config)#end R4# %SYS-5-CONFIG I: Configured from console by console *CONFIGURACION DE VECINO PARA ROUTER R1.*

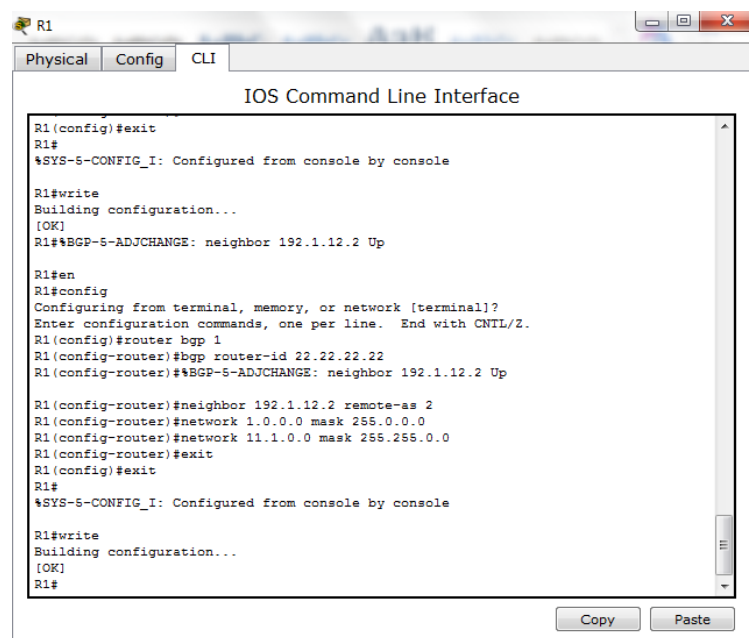

Figura 12. Configuración vecino router R1

<span id="page-22-0"></span>R1#en R1#config Configuring from terminal, memory, or network [terminal]? Enter configuration commands, one per line. End with CNTL/Z. R1(config)#router bgp 1 R1(config-router)#bgp router-id 22.22.22.22 R1(config-router)#%BGP-5-ADJCHANGE: neighbor 192.1.12.2 Up R1(config-router)#neighbor 192.1.12.2 remote-as 2 R1(config-router)#network 1.0.0.0 mask 255.0.0.0 R1(config-router)#network 11.1.0.0 mask 255.255.0.0 R1(config-router)#exit R1(config)#exit R1# %SYS-5-CONFIG\_I: Configured from console by console R1#write Building configuration... [OK]

*CONFIGURACION DE VECINO PARA ROUTER R2*

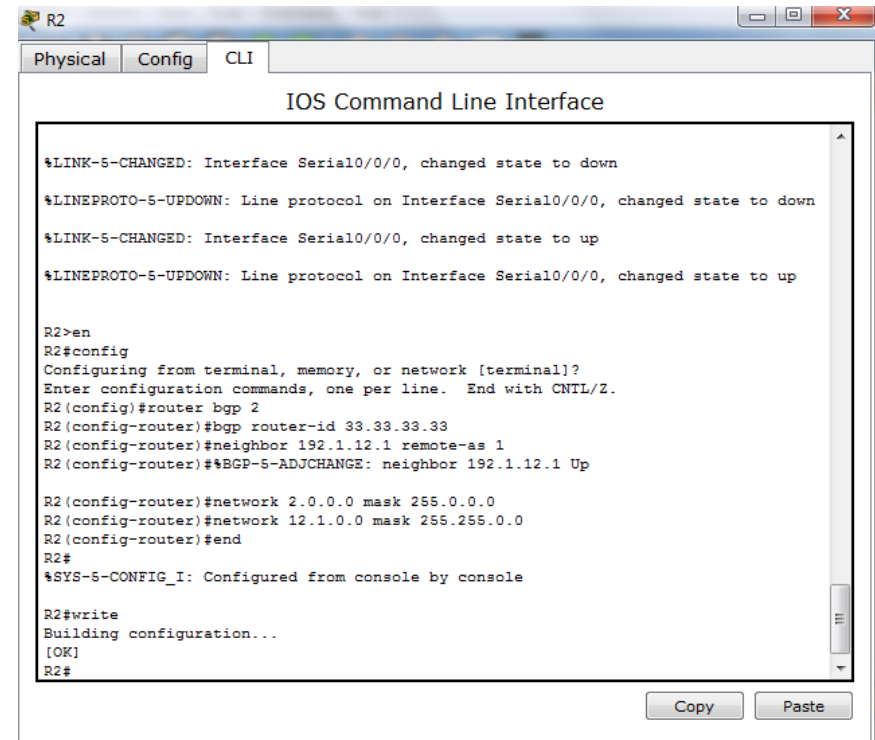

Figura 13. Configuración vecino router R2

<span id="page-23-0"></span>R2>en R2#config Configuring from terminal, memory, or network [terminal]? Enter configuration commands, one per line. End with CNTL/Z. R2(config)#router bgp 2 R2(config-router)#bgp router-id 33.33.33.33 R2(config-router)#neighbor 192.1.12.1 remote-as 1 R2(config-router)#%BGP-5-ADJCHANGE: neighbor 192.1.12.1 Up R2(config-router)#network 2.0.0.0 mask 255.0.0.0 R2(config-router)#network 12.1.0.0 mask 255.255.0.0 R2(config-router)#end R2#

R2#write Building configuration...  $[OK]$ R2#

**Figura 9.** Se comprueba el funcionamiento de la relación BGP establecida

```
R1#ping 192.1.12.1
Type escape sequence to abort.
Sending 5, 100-byte ICMP Echos to 192.1.12.1, timeout is 2 seconds:
11111
Success rate is 100 percent (5/5), round-trip min/avg/max = 2/8/16 ms
R1#
R2#ping 192.1.12.2
Type escape sequence to abort.
Sending 5, 100-byte ICMP Echos to 192.1.12.2, timeout is 2 seconds:
-11111
Success rate is 100 percent (5/5), round-trip min/avg/max = 2/19/88 ms
```
2. Configure una relación de vecino BGP entre R2 y R3. R2 ya debería estar configurado en **AS2** y R3 debería estar en **AS3**. Anuncie las direcciones de Loopback de R3 en BGP. Codifique el ID del router R3 como 44.44.44.44. Presente el paso a con los comandos utilizados y la salida del comando *show ip route.*

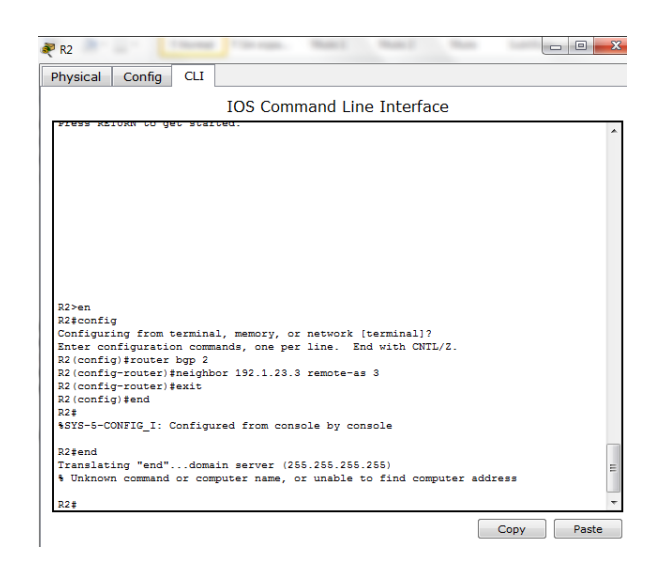

Figura 14. Configuración vecino BGP R2.

<span id="page-25-0"></span>R2>en R2#config Configuring from terminal, memory, or network [terminal]? Enter configuration commands, one per line. End with CNTL/Z. R2(config)#router bgp 2 R2(config-router)#neighbor 192.1.23.3 remote-as 3 R2(config-router)#exit R2(config)#end R2# %SYS-5-CONFIG\_I: Configured from console by console

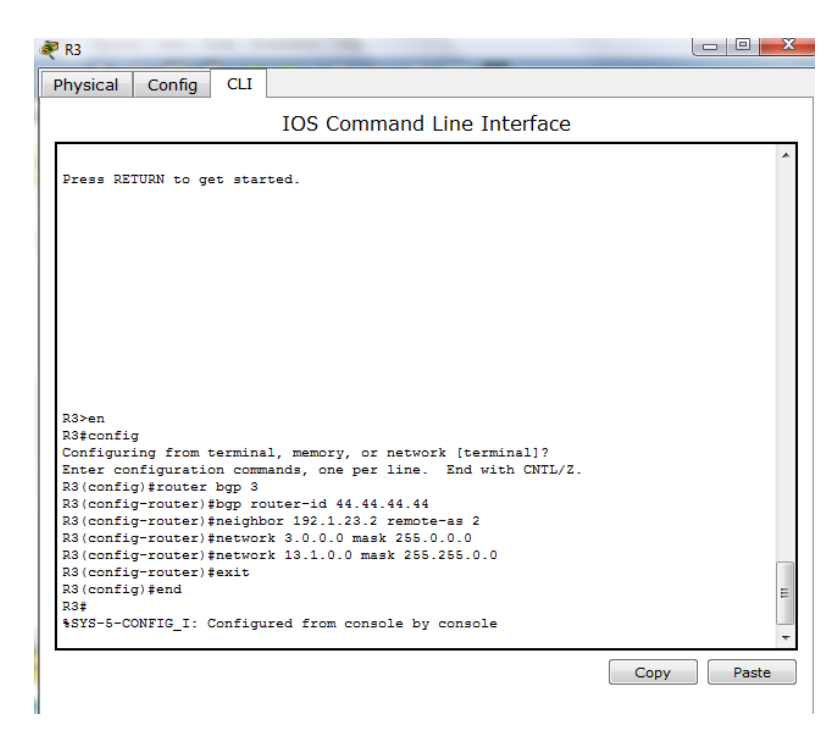

Figura 15. Configuración codificar el ID para el router R3.

<span id="page-26-0"></span>R3>en R3#config Configuring from terminal, memory, or network [terminal]? Enter configuration commands, one per line. End with CNTL/Z. R3(config)#router bgp 3 R3(config-router)#bgp router-id 44.44.44.44 R3(config-router)#neighbor 192.1.23.2 remote-as 2 R3(config-router)#network 3.0.0.0 mask 255.0.0.0 R3(config-router)#network 13.1.0.0 mask 255.255.0.0 R3(config-router)#exit R3(config)#end R3# %SYS-5-CONFIG\_I: Configured from console by console

Se verifica configuración BGP por medio del comando **Show ip BGP**

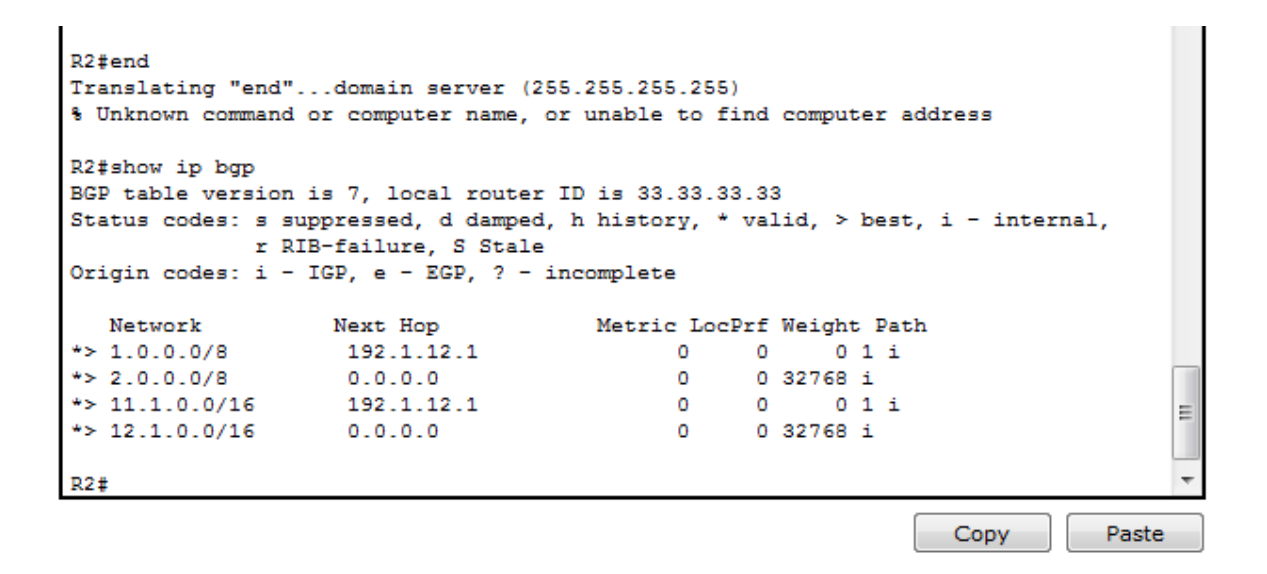

Figura 16. Verificación BGP.

<span id="page-27-0"></span>3. Configure una relación de vecino BGP entre R3 y R4. R3 ya debería estar configurado en **AS3** y R4 debería estar en **AS4**. Anuncie las direcciones de Loopback de R4 en BGP. Codifique el ID del router R4 como 66.66.66.66. Establezca las relaciones de vecino con base en las direcciones de Loopback 0. Cree rutas estáticas para alcanzar la Loopback 0 del otro router. No anuncie la Loopback 0 en BGP. Anuncie la red Loopback de R4 en BGP. Presente el paso a con los comandos utilizados y la salida del comando *show ip route.*

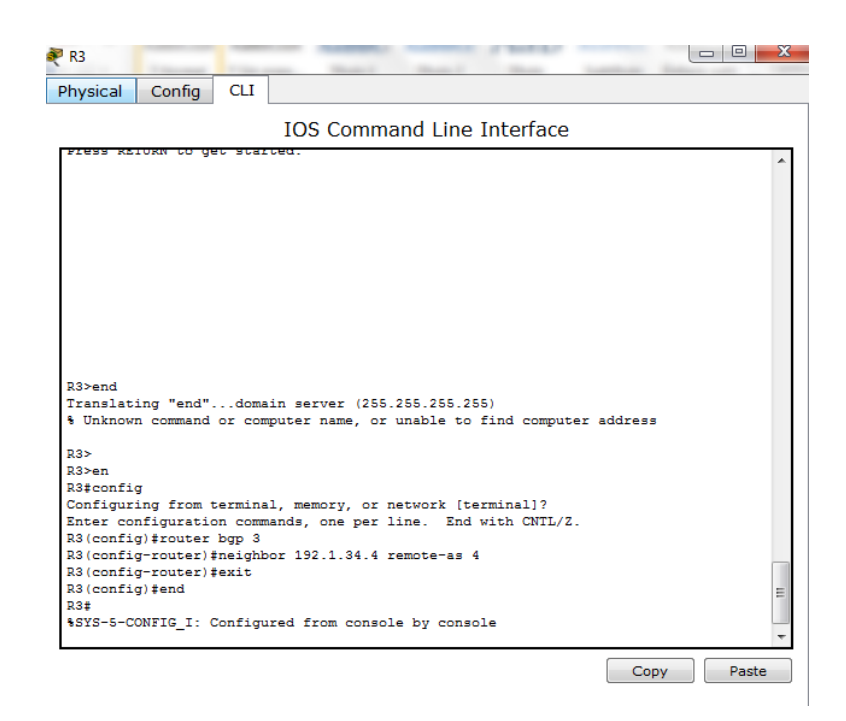

Figura 18. Configuración vecino BGP R3.

<span id="page-28-0"></span>R3>en R3#config Configuring from terminal, memory, or network [terminal]? Enter configuration commands, one per line. End with CNTL/Z. R3(config)#router bgp 3 R3(config-router)#neighbor 192.1.34.4 remote-as 4 R3(config-router)#exit R3(config)#end R3# %SYS-5-CONFIG\_I: Configured from console by console

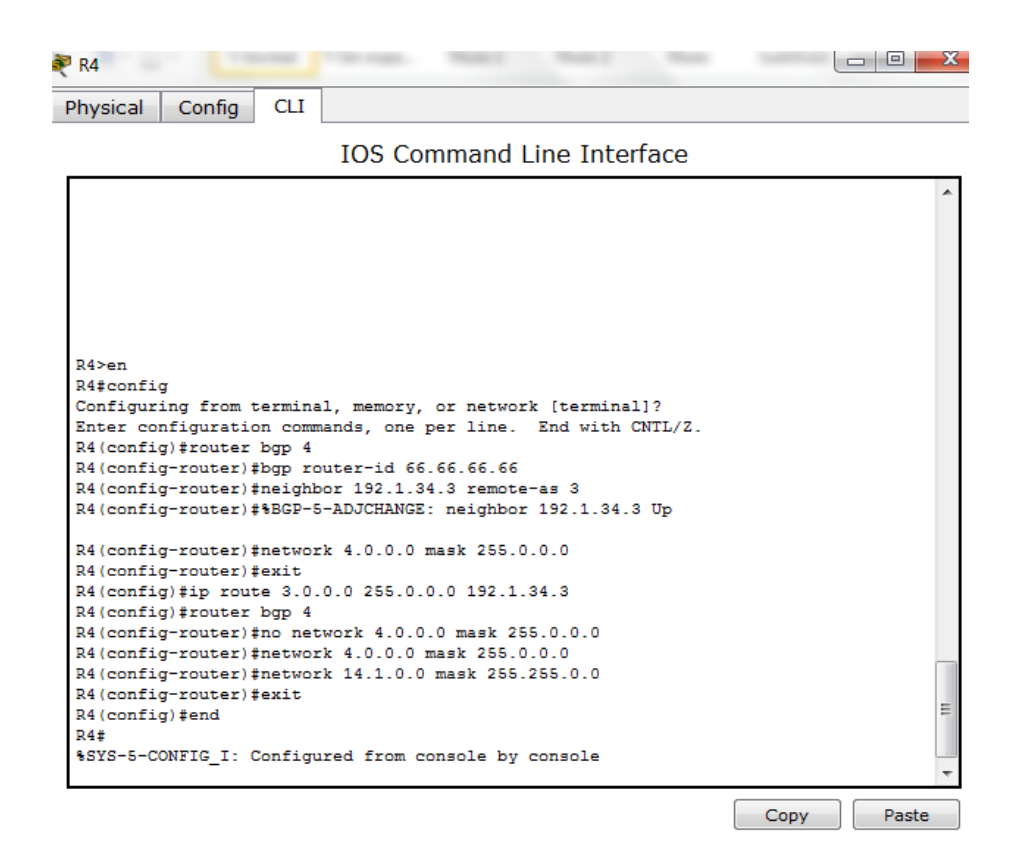

Figura 19. Configuración codificar el ID para el router R4.

<span id="page-29-0"></span>R4>en R4#config Configuring from terminal, memory, or network [terminal]? Enter configuration commands, one per line. End with CNTL/Z. R4(config)#router bgp 4 R4(config-router)#bgp router-id 66.66.66.66 R4(config-router)#neighbor 192.1.34.3 remote-as 3 R4(config-router)#%BGP-5-ADJCHANGE: neighbor 192.1.34.3 Up R4(config-router)#network 4.0.0.0 mask 255.0.0.0 R4(config-router)#exit R4(config)#ip route 3.0.0.0 255.0.0.0 192.1.34.3 R4(config)#router bgp 4 R4(config-router)#no network 4.0.0.0 mask 255.0.0.0 R4(config-router)#network 4.0.0.0 mask 255.0.0.0 R4(config-router)#network 14.1.0.0 mask 255.255.0.0 R4(config-router)#exit R4(config)#end R4# %SYS-5-CONFIG\_I: Configured from console by console

Se verifica configuración BGP por medio del comando **Show ip BGP**, en el Router R4.

|                                                                                                    | % Invalid input detected at '"' marker.        |                           |  |            |  |  |   |
|----------------------------------------------------------------------------------------------------|------------------------------------------------|---------------------------|--|------------|--|--|---|
| R4#show ip bqp                                                                                                    |                                                |                           |  |            |  |  |   |
| BGP table version is 6, local router ID is 66.66.66.66<br>Status codes: s suppressed, d damped, h history, * valid, > best, i - internal, |                                                |                           |  |            |  |  |   |
|                                                                                                    |                                                |                           |  |            |  |  |   |
|                                                                                                    | r RIB-failure, S Stale                         |                           |  |            |  |  |   |
|                                                                                                    | Origin codes: i - IGP, e - EGP, ? - incomplete |                           |  |            |  |  |   |
| Network                                                                                                    | Next Hop                                       | Metric LocPrf Weight Path |  |            |  |  |   |
|                                                                                                    |                                                | $^{\circ}$                |  | 0 32768 i  |  |  |   |
| ** $4.0.0.0/8$ 0.0.0.0                                                                                                    |                                                |                           |  |            |  |  |   |
| ** $13.1.0.0/16$ $192.1.34.3$                                                                                                    |                                                | $\circ$                   |  | $0 \t 03i$ |  |  | Ξ |
| ** $14.1.0.0/16$ 0.0.0.0                                                                                                    |                                                | $\Omega$                  |  | 0 32768 i  |  |  |   |
|                                                                                                    |                                                |                           |  |            |  |  |   |
| R4#                                                                                                    |                                                |                           |  |            |  |  |   |
|                                                                                                    |                                                |                           |  |            |  |  |   |

<span id="page-30-0"></span>Figura 20. Verificación configuración BGP.

<span id="page-31-0"></span>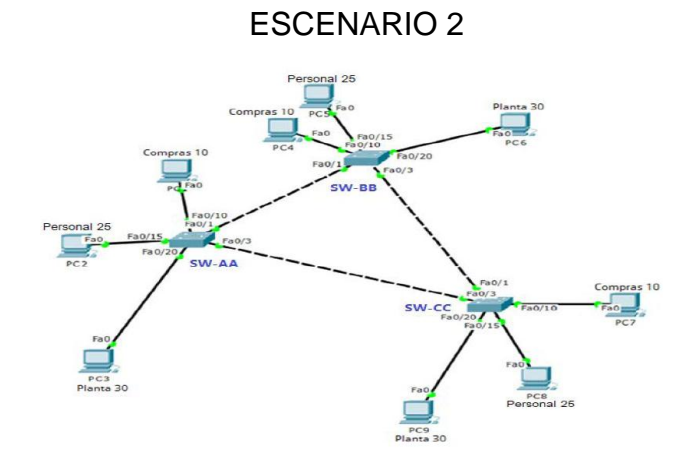

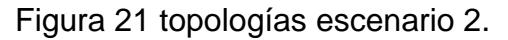

# <span id="page-31-1"></span>**A. Configurar VTP**

1. Todos los switches se configurarán para usar VTP para las actualizaciones de VLAN. El switch SW-BB se configurará como el servidor. Los switches SW-AA y SW-CC se configurarán como clientes. Los switches estarán en el dominio VPT llamado CCNP y usando la contraseña cisco.

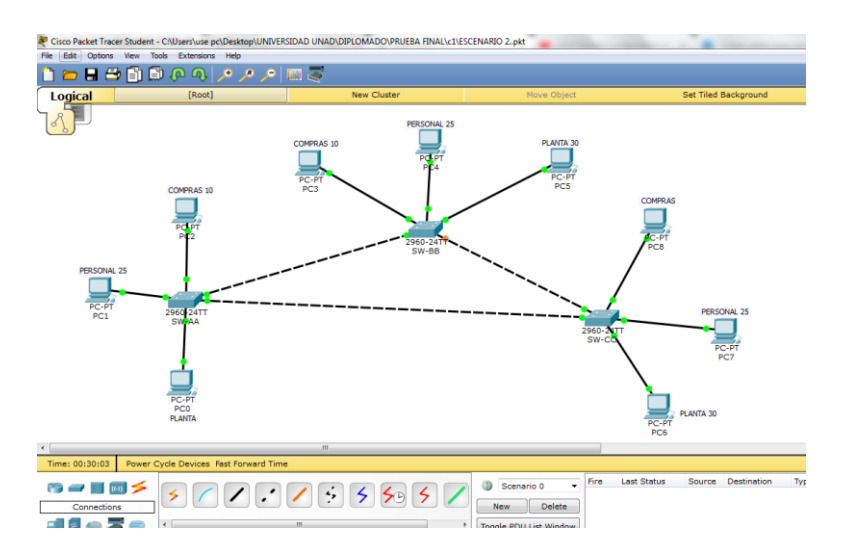

Figura 22. . Descripción Escenario 2 simulación Packet Tracer.

<span id="page-31-2"></span>red comprendida por 3 Switches , cada uno de estos equipos tiene configuraciones independientes

SW-AA.

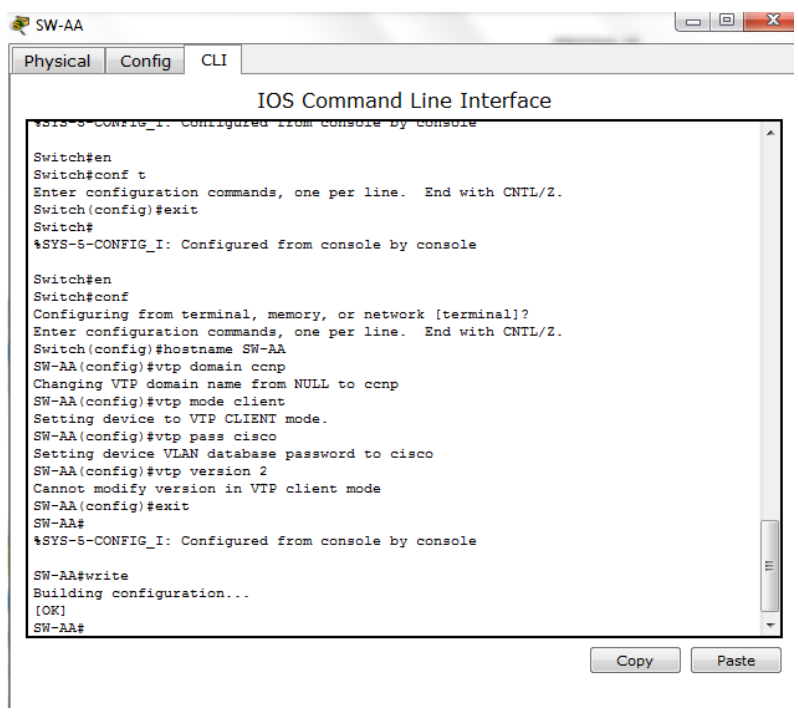

Figura 23. Configuracion SW\_AA.

<span id="page-32-0"></span>Switch#en Switch#conf Configuring from terminal, memory, or network [terminal]? Enter configuration commands, one per line. End with CNTL/Z. Switch(config)#hostname SW-AA SW-AA(config)#vtp domain ccnp Changing VTP domain name from NULL to ccnp SW-AA(config)#vtp mode client Setting device to VTP CLIENT mode. SW-AA(config)#vtp pass cisco Setting device VLAN database password to cisco SW-AA(config)#vtp version 2 Cannot modify version in VTP client mode SW-AA(config)#exit SW-AA# %SYS-5-CONFIG\_I: Configured from console by console

SW-AA#write Building configuration... [OK]

#### SW-AA#

#### **SW-BB**

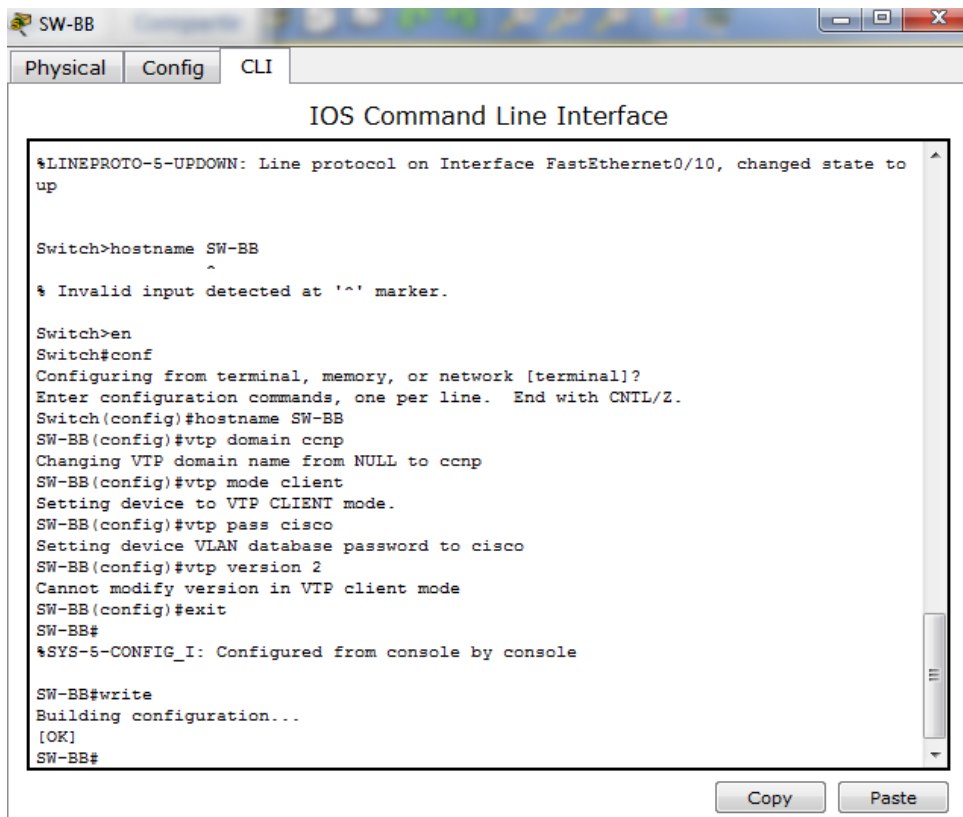

Figura 24. Configuracion SW\_BB.

<span id="page-33-0"></span>Switch>en Switch#conf Configuring from terminal, memory, or network [terminal]? Enter configuration commands, one per line. End with CNTL/Z. Switch(config)#hostname SW-BB SW-BB(config)#vtp domain ccnp Changing VTP domain name from NULL to ccnp SW-BB(config)#vtp mode client Setting device to VTP CLIENT mode. SW-BB(config)#vtp pass cisco Setting device VLAN database password to cisco SW-BB(config)#vtp version 2 Cannot modify version in VTP client mode SW-BB(config)#exit

SW-BB# %SYS-5-CONFIG\_I: Configured from console by console

SW-BB#write Building configuration... [OK] SW-BB#

## **SW-CC**

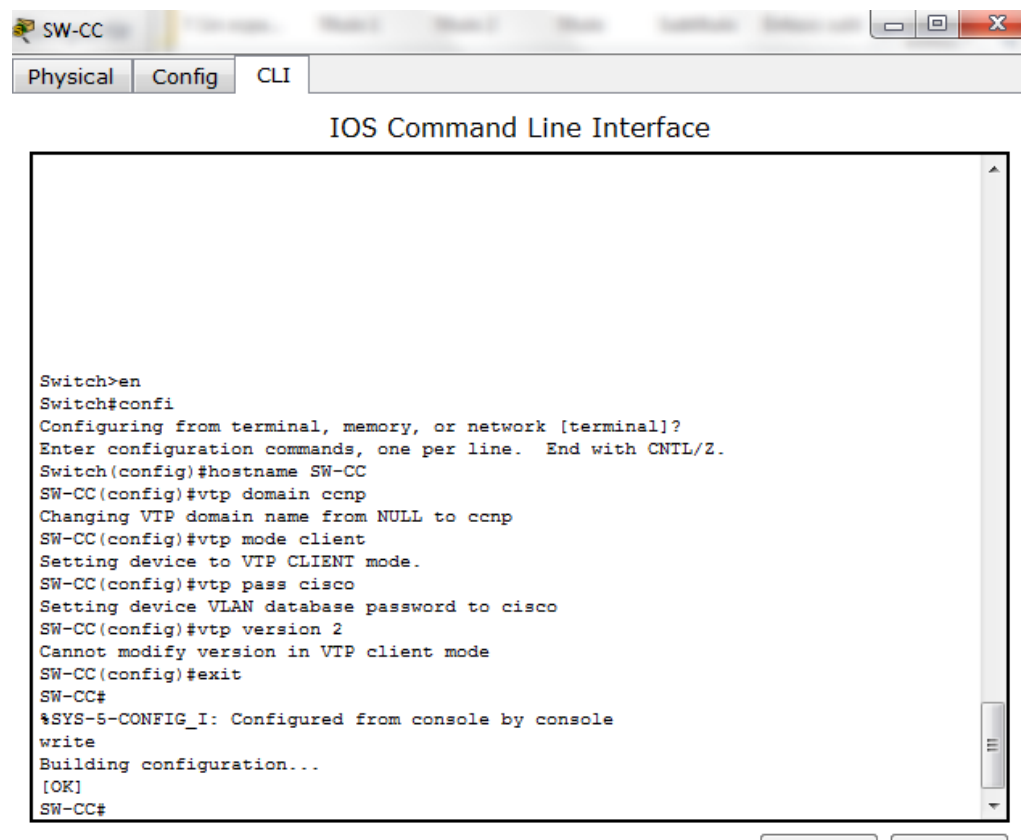

Copy **Paste** 

Figura 25. Configuracion SW\_CC.

<span id="page-34-0"></span>Switch>en Switch#confi Configuring from terminal, memory, or network [terminal]? Enter configuration commands, one per line. End with CNTL/Z. Switch(config)#hostname SW-CC SW-CC(config)#vtp domain ccnp Changing VTP domain name from NULL to ccnp

SW-CC(config)#vtp mode client Setting device to VTP CLIENT mode. SW-CC(config)#vtp pass cisco Setting device VLAN database password to cisco SW-CC(config)#vtp version 2 Cannot modify version in VTP client mode SW-CC(config)#exit SW-CC# %SYS-5-CONFIG\_I: Configured from console by console write Building configuration... [OK] SW-CC#

2. Verifique las configuraciones mediante el comando *show vtp status*

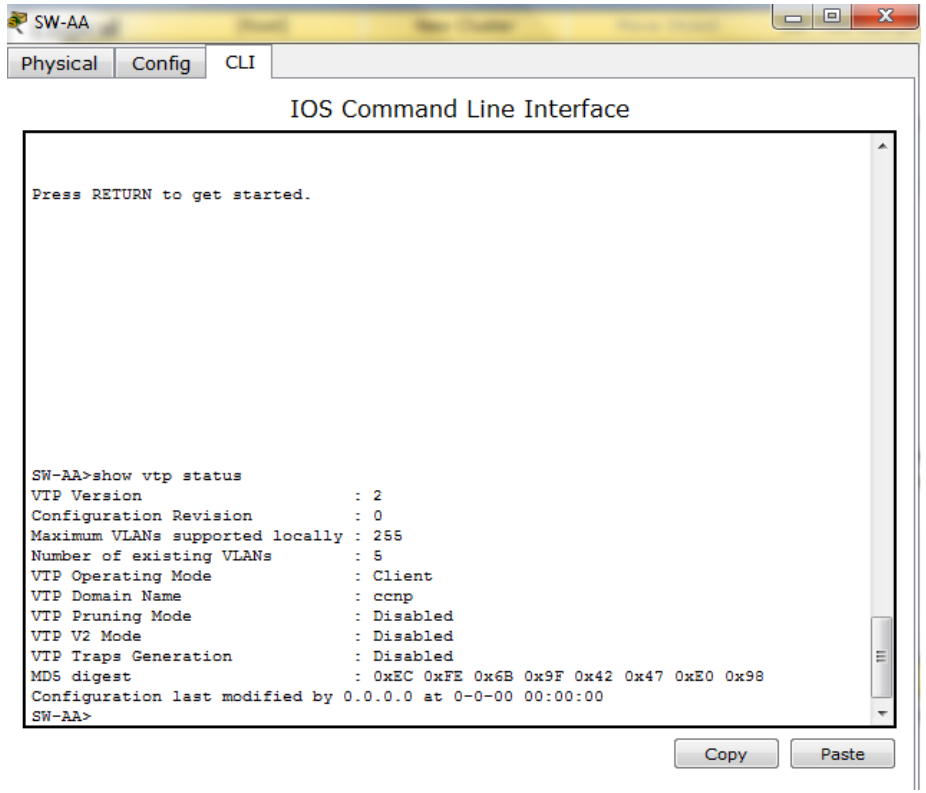

<span id="page-35-0"></span>Figura 26.verificar SW-AA Configuracion *show vtp status*.

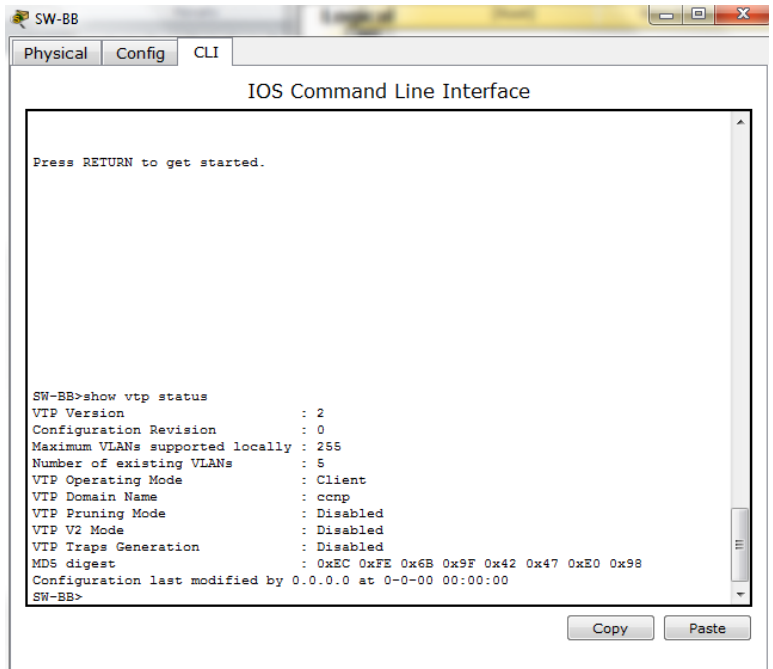

<span id="page-36-0"></span>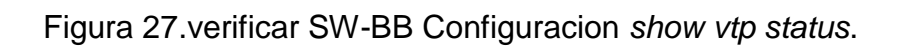

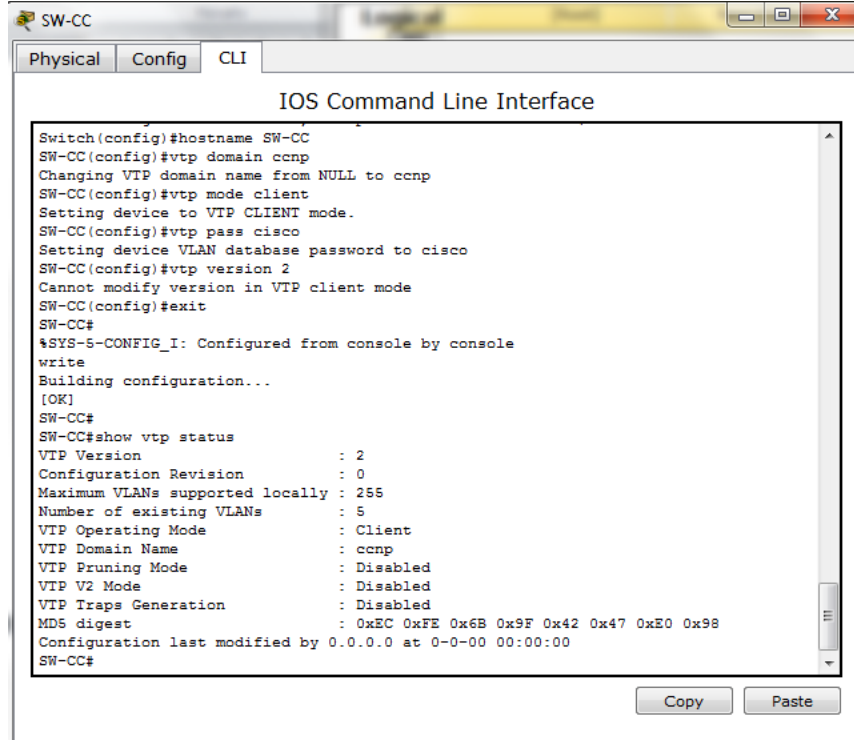

<span id="page-36-1"></span>Figura 28.verificar SW-CC Configuracion *show vtp status*.

# **B. Configurar DTP (Dynamic Trunking Protocol)**

4. Configure un enlace troncal ("trunk") dinámico entre SW-AA y SW-BB. Debido a que el modo por defecto es *dynamic auto*, solo un lado del enlace debe configurarse como *dynamic desirable*.

# **PARA SW-AA**

| CLT<br>Physical<br>Confia                                                                                                    |                                                 |                                           |  |
|----------------------------------------------------------------------------------------------------|-------------------------------------------------|-------------------------------------------|--|
|                                                                                                    | <b>IOS Command Line Interface</b>               |                                           |  |
| VTP Pruning Mode<br>VTP V2 Mode<br><b>VTP Traps Generation</b><br>MD5 digest<br>Configuration last modified by 0.0.0.0 at 0-0-00 00:00:00<br>$SW-AA$<br>$SU-AB>en$<br>SW-AA±conf<br>Configuring from terminal, memory, or network [terminal]?<br>Enter configuration commands, one per line. End with CNTL/Z.<br>SW-AA(config)#int fa0/1<br>SW-AA(config-if)#switchport mode trunk | . eem<br>: Disabled<br>: Disabled<br>: Disabled | : OXEC OXEE OXEB OX9E OX42 OX47 OXEO OX98 |  |
| $SW-AA$ (config-if) #<br>\$LINEPROTO-5-UPDOWN: Line protocol on Interface FastEthernet0/1. changed state to<br>down                                                                                                    |                                                 |                                           |  |
| \$LINEPROTO-5-UPDOWN: Line protocol on Interface FastEthernet0/1. changed state to<br>up                                                                                                    |                                                 |                                           |  |
| SW-AA(config-if)#switchport mode dynamic desirable                                                                                                    |                                                 |                                           |  |
| $SW-AA$ (config-if)#<br>\$LINEPROTO-5-UPDOWN: Line protocol on Interface FastEthernet0/1, changed state to<br>up                                                                                                    |                                                 |                                           |  |
| SW-AA(config-if)#no shutdown<br>SW-AA(config-if)#exit<br>SW-AA(config)#write                                                                                                    |                                                 |                                           |  |

Figura 29. SW-AA Configuracion *trunk* 

<span id="page-37-0"></span>SW-AA>en SW-AA#conf Configuring from terminal, memory, or network [terminal]? Enter configuration commands, one per line. End with CNTL/Z. SW-AA(config)#int fa0/1 SW-AA(config-if)#switchport mode trunk

SW-AA(config-if)# %LINEPROTO-5-UPDOWN: Line protocol on Interface FastEthernet0/1, changed state to down

%LINEPROTO-5-UPDOWN: Line protocol on Interface FastEthernet0/1, changed state to up

SW-AA(config-if)#switchport mode dynamic desirable

SW-AA(config-if)#

%LINEPROTO-5-UPDOWN: Line protocol on Interface FastEthernet0/1, changed state to up

SW-AA(config-if)#no shutdown SW-AA(config-if)#exit

#### **PARA SW-BB**

<span id="page-38-0"></span>-

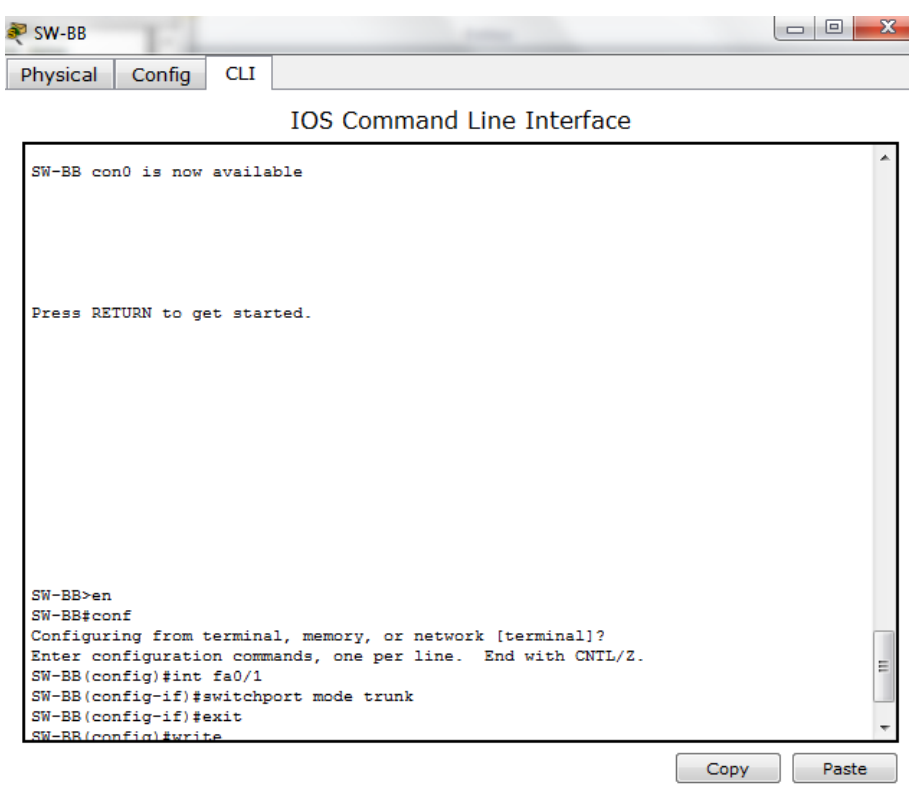

Figura 30. SW-BB Configuracion *trunk* 

-

SW-BB>en-SW-BB#conf Configuring from terminal, memory, or network [terminal]? Enter configuration commands, one per line. End with CNTL/Z. SW-BB(config)#int fa0/1 SW-BB(config-if)#switchport mode trunk SW-BB(config-if)#exit

5. Verifique el enlace "trunk" entre SW-AA y SW-BB usando el comando *show interfaces trunk*.

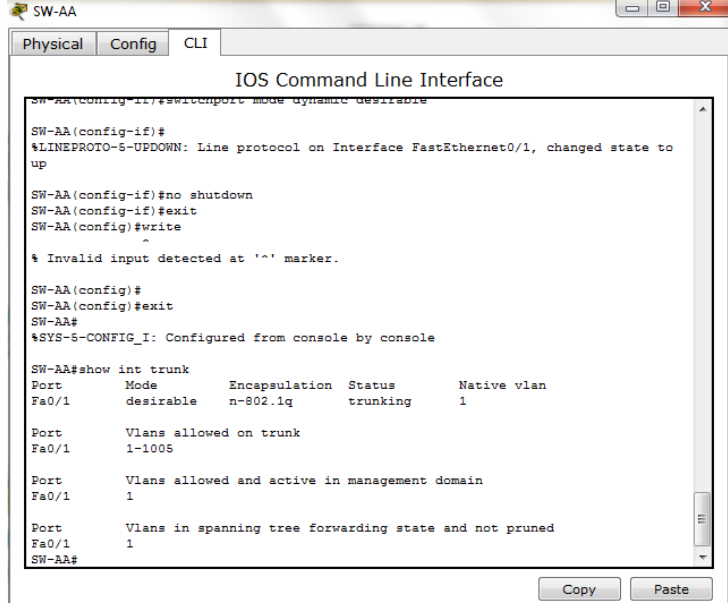

Figura 31. verificación SW-AA Configuracion *trunk*

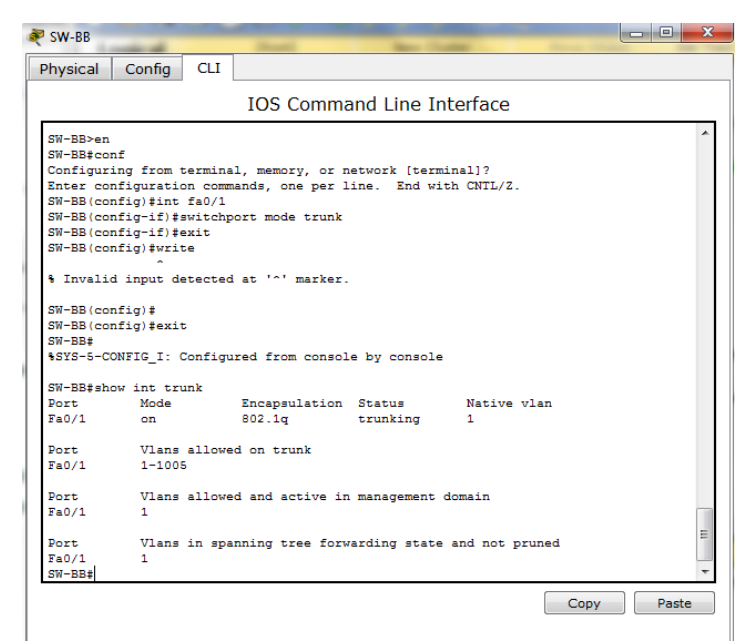

Figura 32. SW-BB Configuracion *trunk* 

<span id="page-39-0"></span>6. Entre SW-AA y SW-CC configure un enlace "trunk" estático utilizando el comando *switchport mode trunk* en la interfaz F0/3 de SW-AA

**SW-AA**

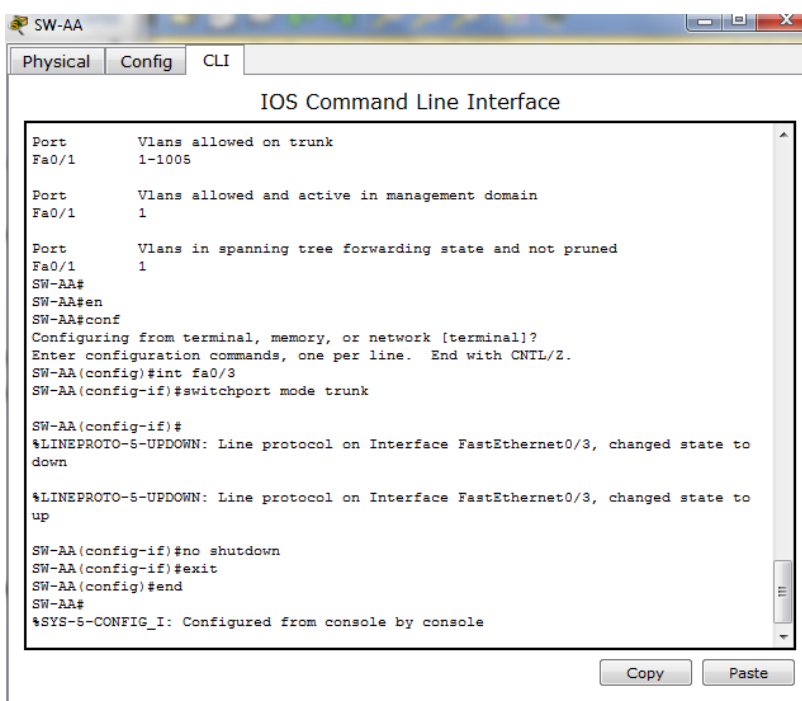

Figura 33. SW-AA Configuracion *switchport mode trunk.*

<span id="page-40-0"></span>SW-AA#en SW-AA#conf Configuring from terminal, memory, or network [terminal]? Enter configuration commands, one per line. End with CNTL/Z. SW-AA(config)#int fa0/3 SW-AA(config-if)#switchport mode trunk

SW-AA(config-if)# %LINEPROTO-5-UPDOWN: Line protocol on Interface FastEthernet0/3, changed state to down

%LINEPROTO-5-UPDOWN: Line protocol on Interface FastEthernet0/3, changed state to up

SW-AA(config-if)#no shutdown SW-AA(config-if)#exit SW-AA(config)#end SW-AA# %SYS-5-CONFIG\_I: Configured from console by console

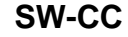

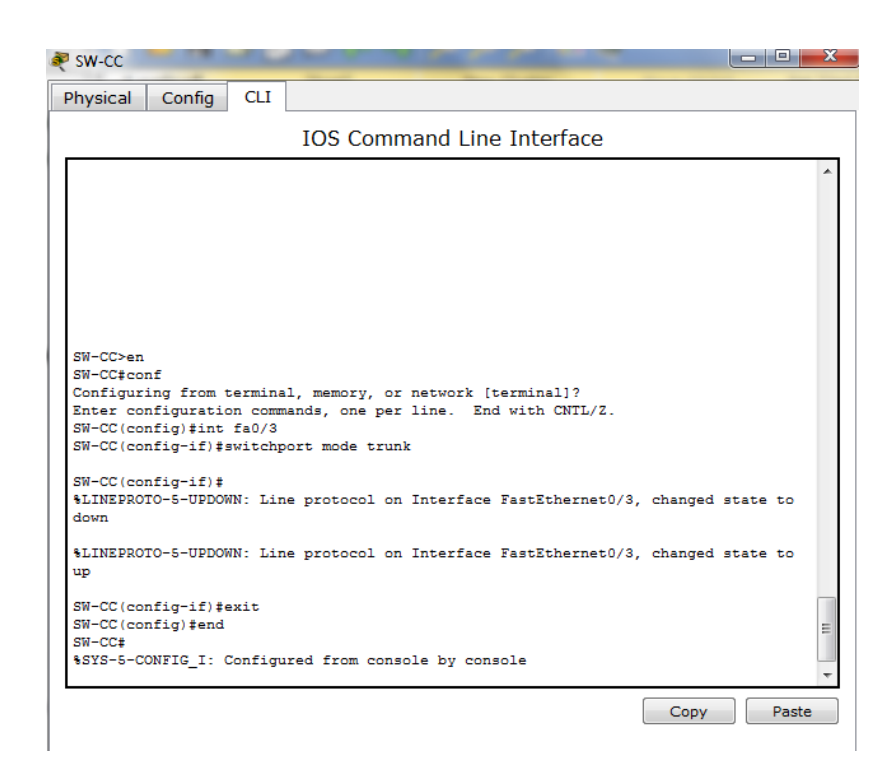

Figura 34. SW-CC Configuracion *switchport mode trunk.*

<span id="page-41-0"></span>SW-CC>en SW-CC#conf Configuring from terminal, memory, or network [terminal]? Enter configuration commands, one per line. End with CNTL/Z. SW-CC(config)#int fa0/3 SW-CC(config-if)#switchport mode trunk

SW-CC(config-if)# %LINEPROTO-5-UPDOWN: Line protocol on Interface FastEthernet0/3, changed state to down

%LINEPROTO-5-UPDOWN: Line protocol on Interface FastEthernet0/3, changed state to up

SW-CC(config-if)#exit SW-CC(config)#end SW-CC#

%SYS-5-CONFIG\_I: Configured from console by console

7. Verifique el enlace "trunk" el comando *show interfaces trunk* en SW-AA.

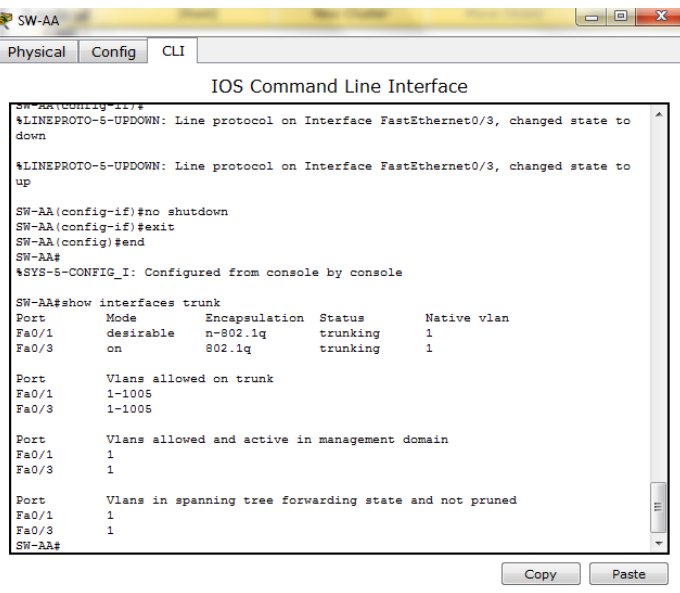

<span id="page-42-0"></span>Figura 35. SW-AA verificacion Configuracion *switchport mode trunk.*

8. Configure un enlace "trunk" permanente entre SW-BB y SW-CC.

#### **PARA SW-BB**

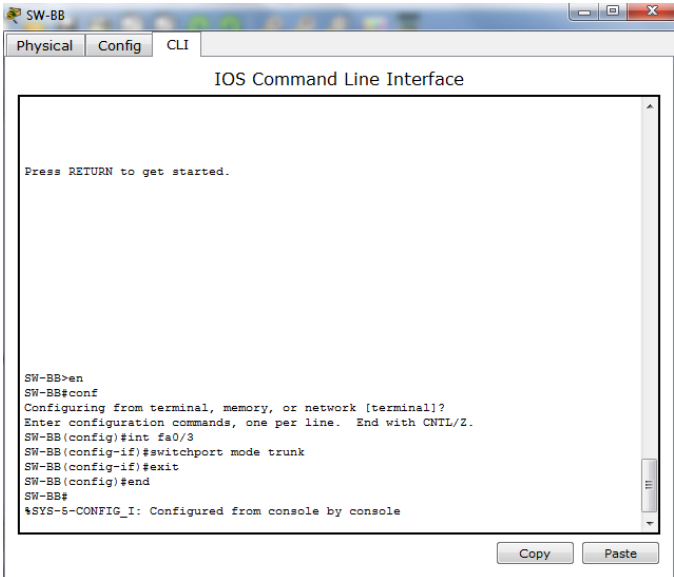

Figura 36. SW-BB Configuracion *trunk.*

SW-BB>en SW-BB#conf Configuring from terminal, memory, or network [terminal]? Enter configuration commands, one per line. End with CNTL/Z. SW-BB(config)#int fa0/3 SW-BB(config-if)#switchport mode trunk SW-BB(config-if)#exit SW-BB(config)#end SW-BB# %SYS-5-CONFIG\_I: Configured from console by console

#### **PARA SW-CC**

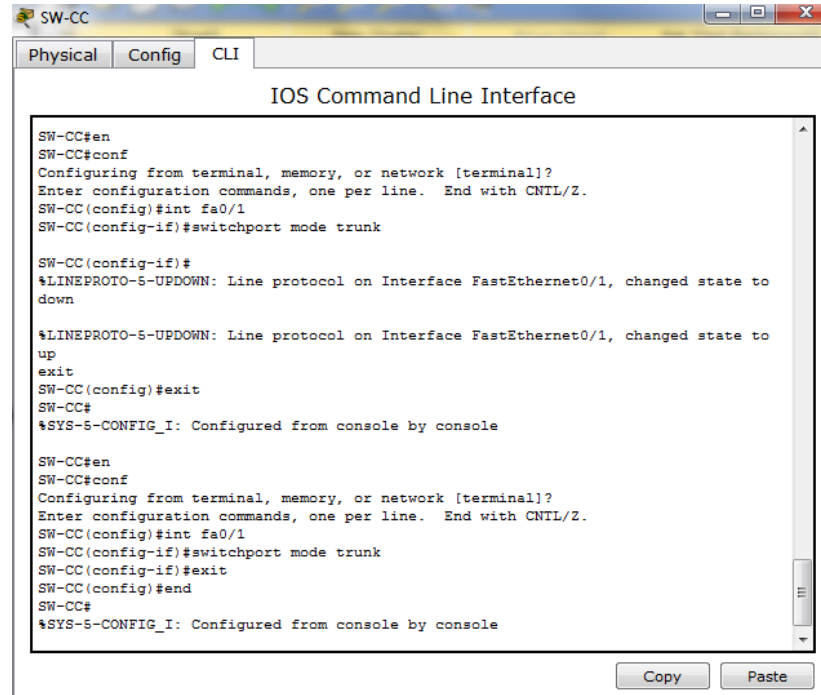

Figura 37. SW-CC Configuracion *trunk.*

<span id="page-43-0"></span>SW-CC#en SW-CC#conf Configuring from terminal, memory, or network [terminal]? Enter configuration commands, one per line. End with CNTL/Z. SW-CC(config)#int fa0/1 SW-CC(config-if)#switchport mode trunk SW-CC(config-if)#exit SW-CC(config)#end SW-CC# %SYS-5-CONFIG\_I: Configured from console by console

## **C. Agregar VLANs y asignar puertos.**

9. En SW-AA agregue la VLAN 10. En SW-BB agregue las VLANS Compras (10), Personal (25), Planta (30) y Admon (99)

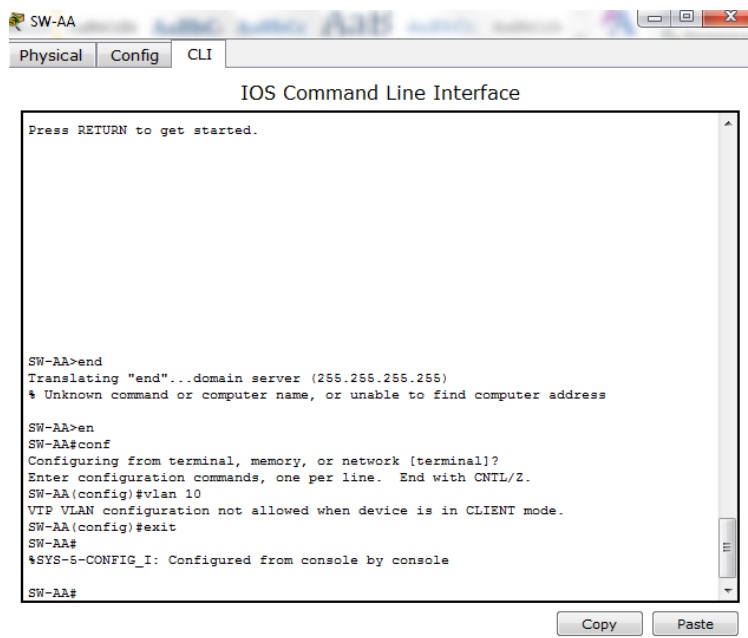

Figura 38. SW-AA VLANS*.*

<span id="page-44-0"></span>SW-AA>en SW-AA#conf Configuring from terminal, memory, or network [terminal]? Enter configuration commands, one per line. End with CNTL/Z. SW-AA(config)#vlan 10 VTP VLAN configuration not allowed when device is in CLIENT mode. SW-AA(config)#exit SW-AA# %SYS-5-CONFIG\_I: Configured from console by console

<span id="page-45-0"></span>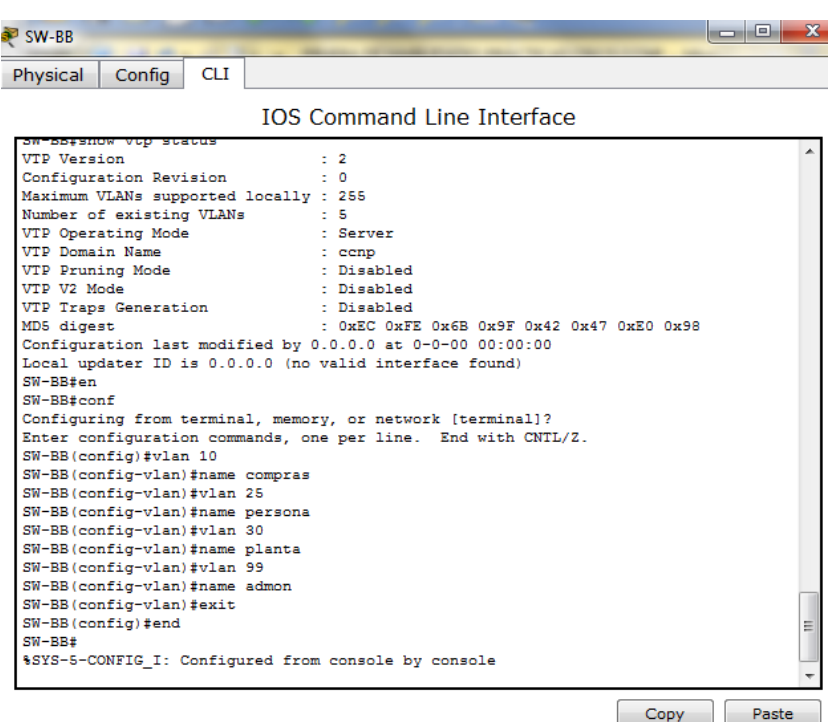

.

Figura 39. SW-BB VLANS*.*

<span id="page-45-1"></span>SW-BB#en SW-BB#conf Configuring from terminal, memory, or network [terminal]? Enter configuration commands, one per line. End with CNTL/Z. SW-BB(config)#vlan 10 SW-BB(config-vlan)#name compras SW-BB(config-vlan)#vlan 25 SW-BB(config-vlan)#name persona SW-BB(config-vlan)#vlan 30 SW-BB(config-vlan)#name planta SW-BB(config-vlan)#vlan 99 SW-BB(config-vlan)#name admon SW-BB(config-vlan)#exit SW-BB(config)#end SW-BB# %SYS-5-CONFIG\_I: Configured from console by console

10. Verifique que las VLANs han sido agregadas correctamente.

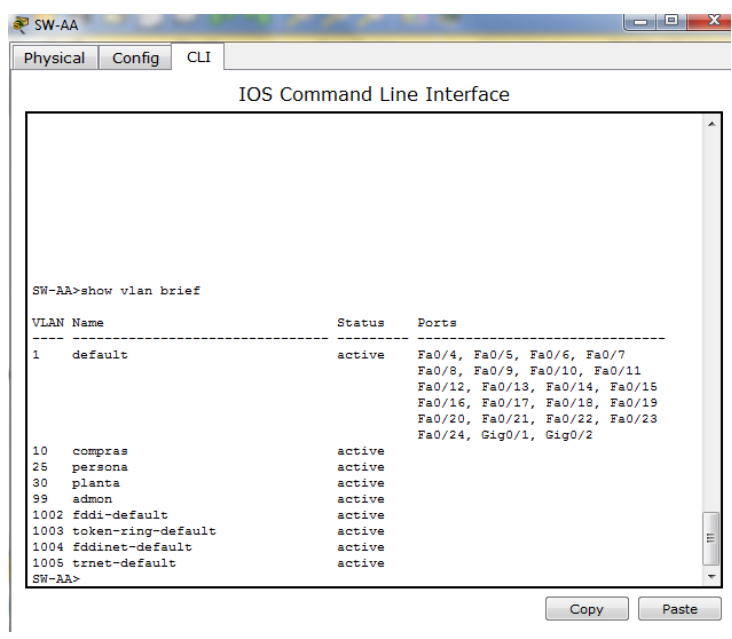

Figura 40. Verificar SW-AA VLANS*.*

<span id="page-46-0"></span>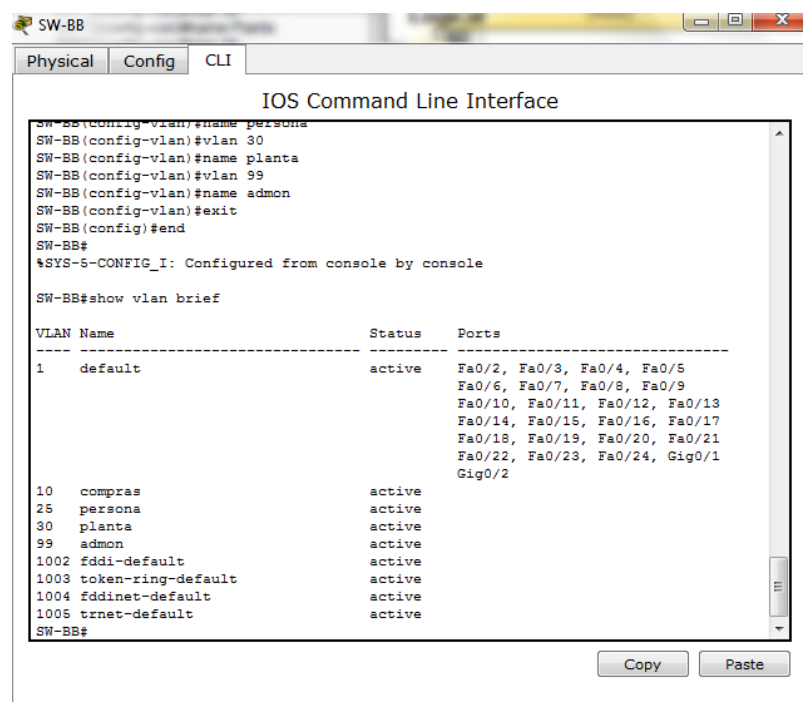

<span id="page-46-1"></span>Figura 41.verificar SW-AA VLANS*.*

<span id="page-47-0"></span>11. Asocie los puertos a las VLAN y configure las direcciones IP de acuerdo con la siguiente tabla.

| Interfaz | <b>VLAN</b> | Direcciones IP de los PCs |
|----------|-------------|---------------------------|
| F0/10    |             | VLAN 10 190.108.10.X / 24 |
| F0/15    |             | VLAN 25 190.108.20.X /24  |
| F0/20    |             | VLAN 30 190.108.30.X /24  |

Tabla 5. Puertos VLAN y direcciones ip.

X = número de cada PC particular

#### **SW-AA**

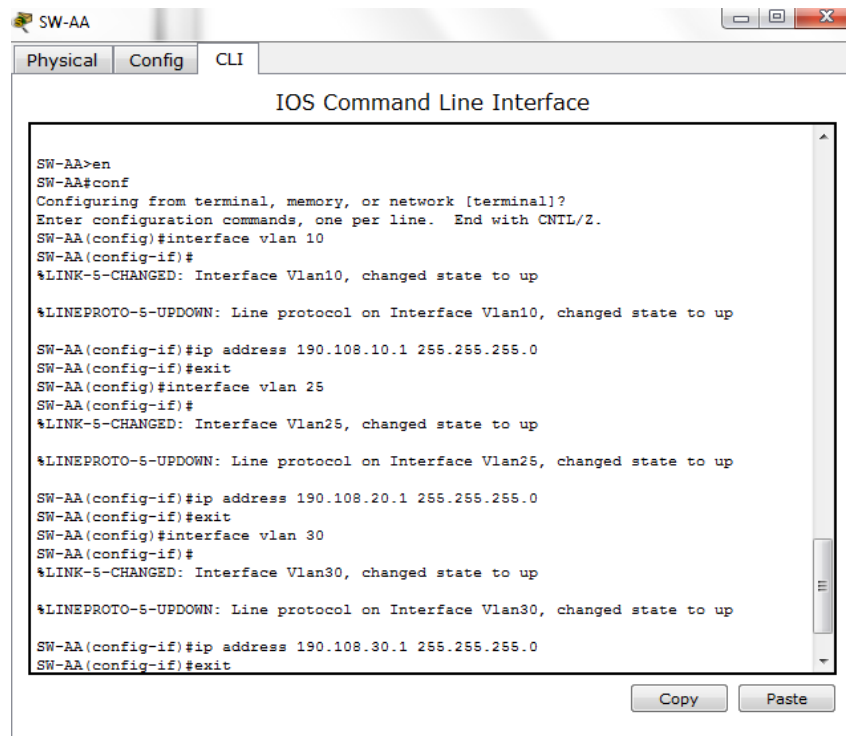

Figura 42. SW-AA puertos VLAN y direcciones ip*.*

<span id="page-47-1"></span>SW-AA>en SW-AA#conf Configuring from terminal, memory, or network [terminal]? Enter configuration commands, one per line. End with CNTL/Z. SW-AA(config)#interface vlan 10 SW-AA(config-if)# %LINK-5-CHANGED: Interface Vlan10, changed state to up

%LINEPROTO-5-UPDOWN: Line protocol on Interface Vlan10, changed state to up

SW-AA(config-if)#ip address 190.108.10.1 255.255.255.0 SW-AA(config-if)#exit SW-AA(config)#interface vlan 25 SW-AA(config-if)# %LINK-5-CHANGED: Interface Vlan25, changed state to up

%LINEPROTO-5-UPDOWN: Line protocol on Interface Vlan25, changed state to up

SW-AA(config-if)#ip address 190.108.20.1 255.255.255.0 SW-AA(config-if)#exit SW-AA(config)#interface vlan 30 SW-AA(config-if)# %LINK-5-CHANGED: Interface Vlan30, changed state to up

%LINEPROTO-5-UPDOWN: Line protocol on Interface Vlan30, changed state to up

SW-AA(config-if)#ip address 190.108.30.1 255.255.255.0 SW-AA(config-if)#exit SW-AA(config)#end SW-AA# %SYS-5-CONFIG\_I: Configured from console by console **SW-BB**

<span id="page-48-0"></span>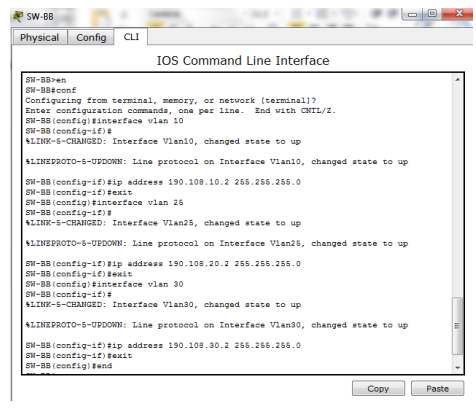

Figura 43. SW-BB puertos VLAN y direcciones ip

SW-BB>en SW-BB#conf Configuring from terminal, memory, or network [terminal]? Enter configuration commands, one per line. End with CNTL/Z. SW-BB(config)#interface vlan 10 SW-BB(config-if)# %LINK-5-CHANGED: Interface Vlan10, changed state to up

%LINEPROTO-5-UPDOWN: Line protocol on Interface Vlan10, changed state to up

SW-BB(config-if)#ip address 190.108.10.2 255.255.255.0 SW-BB(config-if)#exit SW-BB(config)#interface vlan 25 SW-BB(config-if)# %LINK-5-CHANGED: Interface Vlan25, changed state to up

%LINEPROTO-5-UPDOWN: Line protocol on Interface Vlan25, changed state to up

SW-BB(config-if)#ip address 190.108.20.2 255.255.255.0 SW-BB(config-if)#exit SW-BB(config)#interface vlan 30 SW-BB(config-if)# %LINK-5-CHANGED: Interface Vlan30, changed state to up

%LINEPROTO-5-UPDOWN: Line protocol on Interface Vlan30, changed state to up

SW-BB(config-if)#ip address 190.108.30.2 255.255.255.0 SW-BB(config-if)#exit SW-BB(config)#end SW-BB# %SYS-5-CONFIG\_I: Configured from console by console

#### **SW-CC**

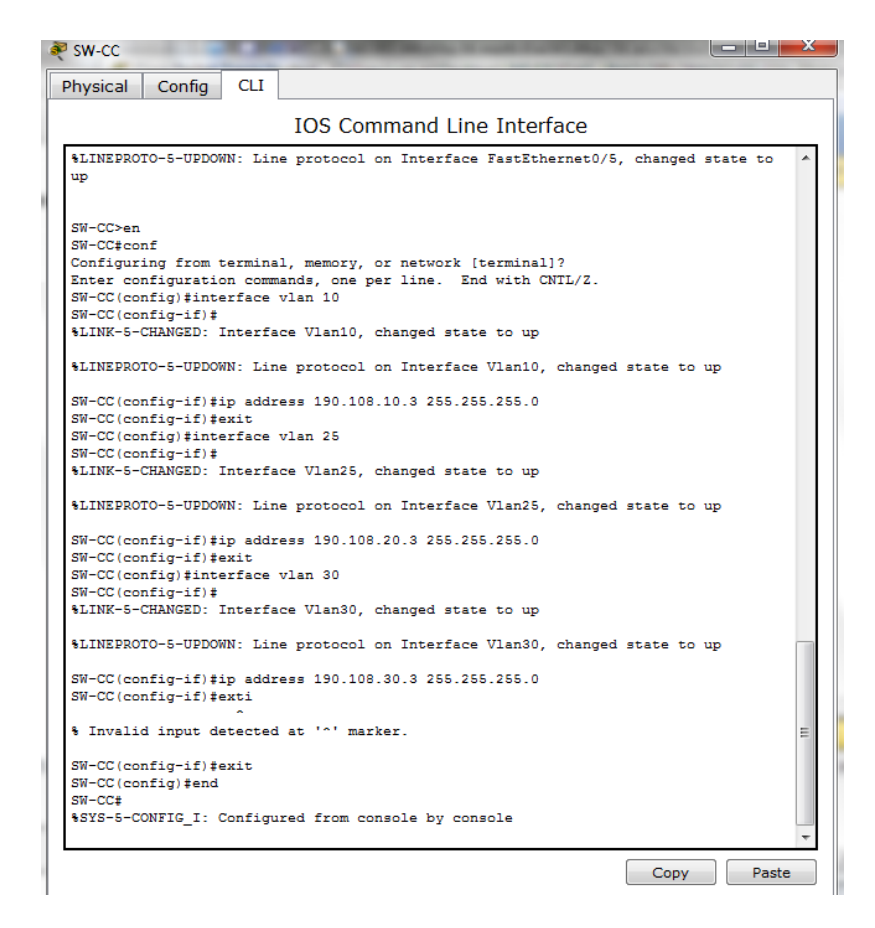

Figura 44. SW-CC puertos VLAN y direcciones ip

<span id="page-50-0"></span>SW-CC>en SW-CC#conf Configuring from terminal, memory, or network [terminal]? Enter configuration commands, one per line. End with CNTL/Z. SW-CC(config)#interface vlan 10 SW-CC(config-if)# %LINK-5-CHANGED: Interface Vlan10, changed state to up

%LINEPROTO-5-UPDOWN: Line protocol on Interface Vlan10, changed state to up

SW-CC(config-if)#ip address 190.108.10.3 255.255.255.0 SW-CC(config-if)#exit SW-CC(config)#interface vlan 25

SW-CC(config-if)# %LINK-5-CHANGED: Interface Vlan25, changed state to up

%LINEPROTO-5-UPDOWN: Line protocol on Interface Vlan25, changed state to up

SW-CC(config-if)#ip address 190.108.20.3 255.255.255.0 SW-CC(config-if)#exit SW-CC(config)#interface vlan 30 SW-CC(config-if)# %LINK-5-CHANGED: Interface Vlan30, changed state to up

%LINEPROTO-5-UPDOWN: Line protocol on Interface Vlan30, changed state to up

SW-CC(config-if)#ip address 190.108.30.3 255.255.255.0 SW-CC(config-if)#exti ^ % Invalid input detected at '^' marker. SW-CC(config-if)#exit SW-CC(config)#end SW-CC# %SYS-5-CONFIG\_I: Configured from console by console

12. Configure el puerto F0/10 en modo de acceso para SW-AA, SW-BB y SW-CC y asígnelo a la VLAN 10.

Configuración puerto Fa0/10 y asignación vlan 10

# **SW-AA**

SW-AA>en SW-AA#config Configuring from terminal, memory, or network [terminal]? Enter configuration commands, one per line. End with CNTL/Z. SW-AA(config)#interface fa0/10 SW-AA(config-if)#swithport mode access  $\lambda$ % Invalid input detected at '^' marker. SW-AA(config-if)#switchport mode access SW-AA(config-if)#switchport access vlan 10 SW-AA(config-if)#exit

SW-AA(config)#end SW-AA# %SYS-5-CONFIG\_I: Configured from console by console

### **SW-BB**

SW-BB>en SW-BB#conf Configuring from terminal, memory, or network [terminal]? Enter configuration commands, one per line. End with CNTL/Z. SW-BB(config)#interface fa0/10 SW-BB(config-if)#switchport mode access SW-BB(config-if)#swithport access vlan 10  $\boldsymbol{\wedge}$ % Invalid input detected at '^' marker. SW-BB(config-if)#switchport access vlan 10 SW-BB(config-if)#exit SW-BB(config)#end SW-BB# %SYS-5-CONFIG\_I: Configured from console by console

## **SW-CC**

SW-CC>en SW-CC#conf Configuring from terminal, memory, or network [terminal]? Enter configuration commands, one per line. End with CNTL/Z. SW-CC(config)#interface fa0/10 SW-CC(config-if)#switchport mode access SW-CC(config-if)#switchport access vlan 10 SW-CC(config-if)#exit SW-CC(config)#end SW-CC# %SYS-5-CONFIG\_I: Configured from console by console

13. Repita el procedimiento para los puertos F0/15 y F0/20 en SW-AA, SW-BB y SW-CC. Asigne las VLANs y las direcciones IP de los PCs de acuerdo con la tabla de arriba.

# **SW-AA**

SW-AA>en SW-AA#conf Configuring from terminal, memory, or network [terminal]? Enter configuration commands, one per line. End with CNTL/Z. SW-AA(config)#interface fa0/15 SW-AA(config-if)#switchport mode acccess ^ % Invalid input detected at '^' marker. SW-AA(config-if)#switchport mode access SW-AA(config-if)#switchport access vlan 20 SW-AA(config-if)#exit SW-AA(config)#interface fa0/20 SW-AA(config-if)#switchport mode access SW-AA(config-if)#switchport access vlan 30 SW-AA(config-if)#exit SW-AA(config)#end SW-AA# %SYS-5-CONFIG\_I: Configured from console by console

## **SW-BB**

SW-BB>en SW-BB#conf Configuring from terminal, memory, or network [terminal]? Enter configuration commands, one per line. End with CNTL/Z. SW-BB(config)#interface fa0/15 SW-BB(config-if)#switchport mode access SW-BB(config-if)#switchport access vlan 25 SW-BB(config-if)#no shutdown SW-BB(config-if)#exit SW-BB(config)#interface fa0/20 SW-BB(config-if)#switchport mode access SW-BB(config-if)#switchport access vlan 30 SW-BB(config-if)#exit SW-BB(config)#end SW-BB# %SYS-5-CONFIG\_I: Configured from console by console

# **SW-CC**

SW-CC>en SW-CC#conf Configuring from terminal, memory, or network [terminal]?

Enter configuration commands, one per line. End with CNTL/Z. SW-CC(config)#interface fa0/10 SW-CC(config-if)#switchport mode access SW-CC(config-if)#switchport access vlan 10 SW-CC(config-if)#exit SW-CC(config)#interface fa0/15 SW-CC(config-if)#switchport mode access SW-CC(config-if)#switchport access vlan 20 SW-CC(config-if)#exit SW-CC(config)#interface fa0/20 SW-CC(config-if)#switchport mode access SW-CC(config-if)#switchport access vlan 30 SW-CC(config-if)#exit SW-CC(config)#end SW-CC# %SYS-5-CONFIG\_I: Configured from console by console

#### **D. Configurar las direcciones IP en los Switches.**

<span id="page-54-0"></span>14. En cada uno de los Switches asigne una dirección IP al SVI (*Switch Virtual Interface*) para VLAN 99 de acuerdo con la siguiente tabla de direccionamiento y active la interfaz.

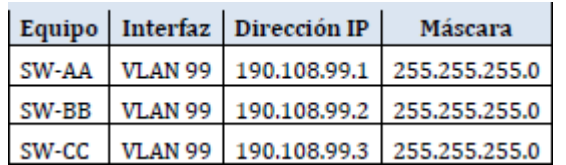

#### Tabla 5. Direccionamiento y active la interfaz

#### **SW-AA**

SW-AA>en SW-AA#conf Configuring from terminal, memory, or network [terminal]? Enter configuration commands, one per line. End with CNTL/Z. SW-AA(config)#interface vlan99 SW-AA(config-if)# %LINK-5-CHANGED: Interface Vlan99, changed state to up

%LINEPROTO-5-UPDOWN: Line protocol on Interface Vlan99, changed state to up

SW-AA(config-if)#ip address 190.108.99.1 255.255.255.0 SW-AA(config-if)#exit SW-AA(config)#end SW-AA# %SYS-5-CONFIG\_I: Configured from console by console

## **SW-BB**

SW-BB>en SW-BB#conf Configuring from terminal, memory, or network [terminal]? Enter configuration commands, one per line. End with CNTL/Z. SW-BB(config)#interface vlan99 SW-BB(config-if)# %LINK-5-CHANGED: Interface Vlan99, changed state to up

%LINEPROTO-5-UPDOWN: Line protocol on Interface Vlan99, changed state to up

SW-BB(config-if)#ip address 190.108.99.2 255.255.255.0 SW-BB(config-if)#exit SW-BB(config)#end SW-BB# %SYS-5-CONFIG\_I: Configured from console by console

## **SW-CC**

SW-CC>en SW-CC#conf Configuring from terminal, memory, or network [terminal]? Enter configuration commands, one per line. End with CNTL/Z. SW-CC(config)#interface vlan99 SW-CC(config-if)# %LINK-5-CHANGED: Interface Vlan99, changed state to up

%LINEPROTO-5-UPDOWN: Line protocol on Interface Vlan99, changed state to up

SW-CC(config-if)#ip address 190.108.99.3 255.255.255.0 SW-CC(config-if)#exit SW-CC(config)#end SW-CC# %SYS-5-CONFIG\_I: Configured from console by console

## **E. Verificar la conectividad Extremo a Extremo**

Si los equipos pertenecen en este caso la misma red vlan o red virtual la respuesta de ping es exitosa, pero en este caso como es contrario es erróneo.

15. Ejecute un Ping desde cada PC a los demás. Explique por qué el ping tuvo o no tuvo éxito.

Rpta:/ No se logra ejecutar el ping por que el tiempo de espera es muy corto.

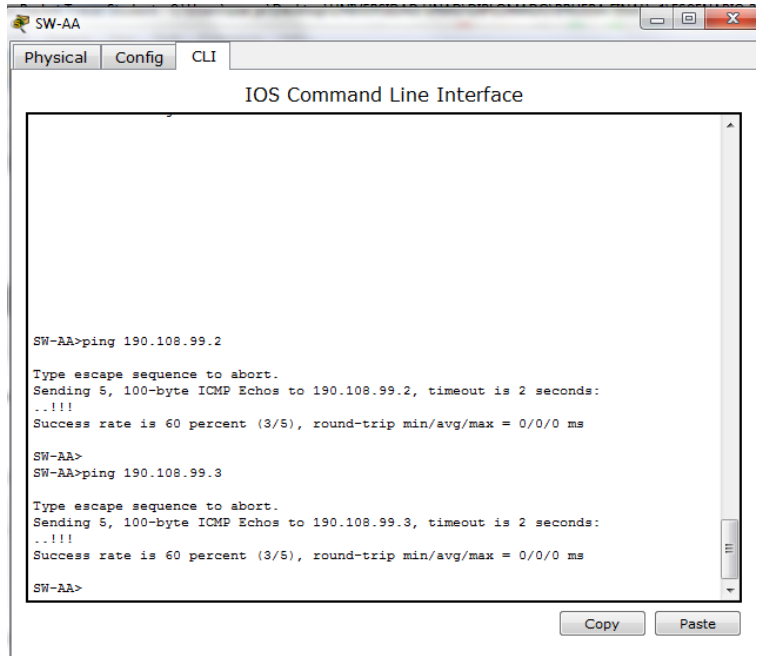

Figura 45. Ejecuta ping con switch. SW-BB.

<span id="page-56-0"></span>C:\>ping 190.108.30.1 Pinging 190.108.30.1 with 32 bytes of data: Request timed out. Request timed out. Request timed out. Request timed out. Ping statistics for 190.108.30.1: Packets: Sent = 4, Received = 0, Lost = 4 (100% loss),

16. Ejecute un Ping desde cada Switch a los demás. Explique por qué el ping tuvo o no tuvo éxito.

Rpta:/ El ping se ejecuta con éxito porque el tiempo de ejecución es de 2 segundos es suficiente para tener una tasa 100% 5/5.

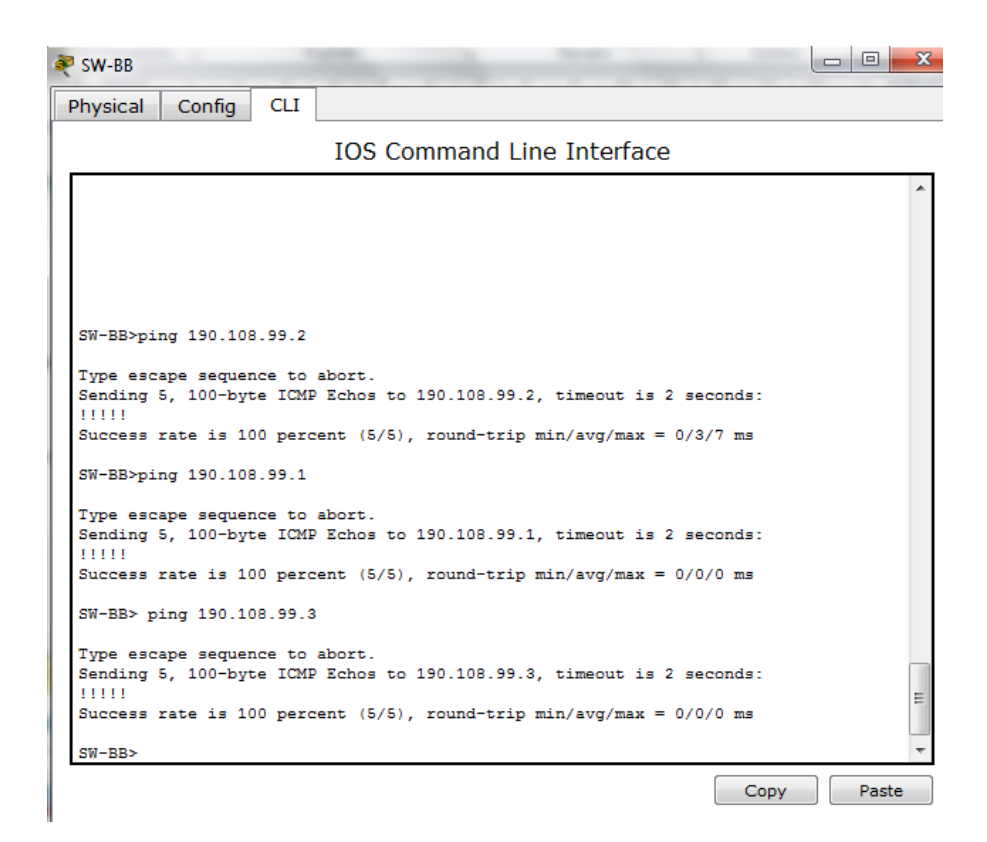

Figura 46. Ejecuta ping con switch. SW-BB.

<span id="page-57-0"></span>SW-BB>ping 190.108.99.2

Type escape sequence to abort. Sending 5, 100-byte ICMP Echos to 190.108.99.2, timeout is 2 seconds: !!!!!

Success rate is 100 percent (5/5), round-trip min/avg/max =  $0/3/7$  ms

SW-BB>ping 190.108.99.1

Type escape sequence to abort.

Sending 5, 100-byte ICMP Echos to 190.108.99.1, timeout is 2 seconds: !!!!!

Success rate is 100 percent (5/5), round-trip min/avg/max =  $0/0/0$  ms

SW-BB> ping 190.108.99.3

Type escape sequence to abort.

Sending 5, 100-byte ICMP Echos to 190.108.99.3, timeout is 2 seconds: !!!!!

Success rate is 100 percent (5/5), round-trip min/avg/max = 0/0/0 ms

17. Ejecute un Ping desde cada Switch a cada PC. Explique por qué el ping tuvo o no tuvo éxito.

Rpta:/ El ping se ejecuta con éxito porque el tiempo de ejecución es de 2 segundos es suficiente para tener una tasa 100% 5/5.

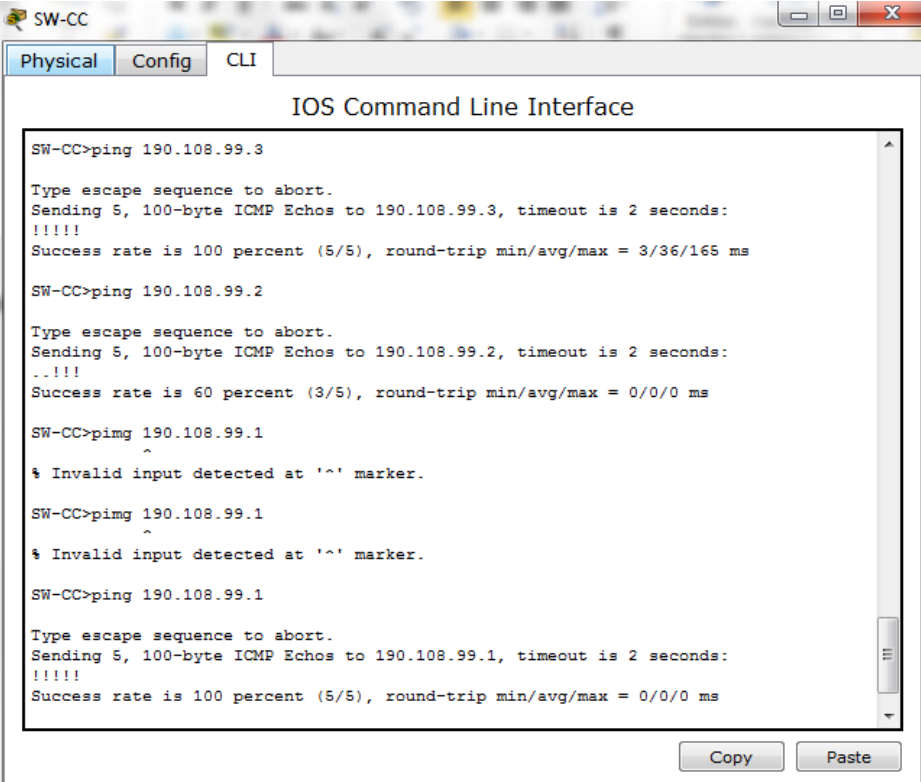

Figura 47. Ejecuta ping con switch. SW-CC.

<span id="page-58-0"></span>SW-CC>ping 190.108.99.3

Type escape sequence to abort.

Sending 5, 100-byte ICMP Echos to 190.108.99.3, timeout is 2 seconds: !!!!!

Success rate is 100 percent (5/5), round-trip min/avg/max = 3/36/165 ms

SW-CC>ping 190.108.99.2

Type escape sequence to abort.

Sending 5, 100-byte ICMP Echos to 190.108.99.2, timeout is 2 seconds: ..!!!

Success rate is 60 percent (3/5), round-trip min/avg/max =  $0/0/0$  ms

Type escape sequence to abort.

Sending 5, 100-byte ICMP Echos to 190.108.99.1, timeout is 2 seconds: !!!!!

Success rate is 100 percent (5/5), round-trip min/avg/max =  $0/0/0$  ms

## **CONCLUSIONES**

<span id="page-60-0"></span>En esta prueba de habilidades practicas cisco CCNP, se logró desarrollar los conocimientos adquiridos en el diplomado de profundización cisco CCNP, por lo anterior se establecen la funcionalidad de los comandos detallados pasa a paso, lo cual hemos desarrollado tales como el registro de los procesos de verificacion de conectividad mediante el uso de comandos ping, traceroute, show ip route, entre otros.

Mediante el desarrollo de los escenarios, donde se utiliza el funcionamiento de las VLANs las cuales son compuertas lógicas de dispositivos donde nos permite administrar los swichest implementamos los protocolos VTP para su importante administración de cada Swicht y llevar cada ip a su respectivo pc.

Nos brinda los conocimientos prácticos y teóricos, en la utilización de herramientas como el software Packet Tracer, que permite entender mejor las redes y los protocolos de enrutamiento. Por lo cual se adquieren habilidades fundamentales para el análisis, en solución de fallas y desarrollo de proyectos de redes de comunicación.

# **BIBLIOGRAFIA**

<span id="page-61-0"></span>Corrales, A. (10 de octubre de 2013). https://prezi.com. Obtenido de https://prezi.com: [https://prezi.com/9glygegrm2lv/enrutamiento-y-tipos](https://prezi.com/9glygegrm2lv/enrutamiento-y-tipos-deenrutamiento/)[deenrutamiento/](https://prezi.com/9glygegrm2lv/enrutamiento-y-tipos-deenrutamiento/)

Froom, R., Frahim, E. (2015). CISCO Press (Ed). InterVLAN Routing. Implementing Cisco IP Switched Networks (SWITCH) Foundation Learning Guide CCNP SWITCH 300-115. Recuperado de: [https://1drv.ms/b/s!AmIJYei-](https://1drv.ms/b/s!AmIJYei-NT1IlnWR0hoMxgBNv1CJ)[NT1IlnWR0hoMxgBNv1CJ](https://1drv.ms/b/s!AmIJYei-NT1IlnWR0hoMxgBNv1CJ)

Teare, D., Vachon B., Graziani, R. (2015). CISCO Press (Ed). Basic Network and Routing oncepts. Implementing Cisco IP Routing (ROUTE) Foundation Learning Guide CCNP ROUTE 300-101. Recuperado de <https://1drv.ms/b/s!AmIJYeiNT1IlnMfy2rhPZHwEoWx>

Teare, D., Vachon B., Graziani, R. (2015). CISCO Press (Ed). EIGRP Implementation. Implementing Cisco IP Routing (ROUTE) Foundation Learning Guide CCNP ROUTE 300-101. 05/2020, Recuperado de [https://1drv.ms/b/s!AmIJYei-NT1IlnMfy2rhPZHwEoWx.](https://1drv.ms/b/s!AmIJYei-NT1IlnMfy2rhPZHwEoWx)

Temática: Spanning Tree Implementation Froom, R., Frahim, E. (2015). CISCO Press (Ed). Spanning Tree Implementation. Implementing Cisco IP Switched Networks (SWITCH) Foundation Learning Guide CCNP SWITCH 300-115. Recuperado de<https://1drv.ms/b/s!AmIJYei-NT1IlnWR0hoMxgBNv1CJ>